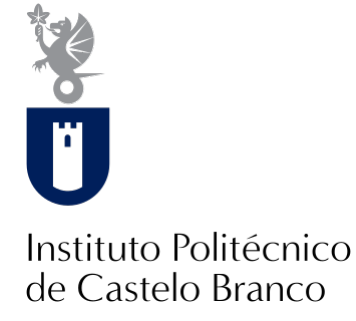

#### **Instituto Politécnico de Castelo Branco**

Cosme, Raquel Sofia da Conceição

### **Criação e desenvolvimento de uma aplicação móvel para a monitorização de colmeias**

<https://minerva.ipcb.pt/handle/123456789/3633>

#### **Metadados**

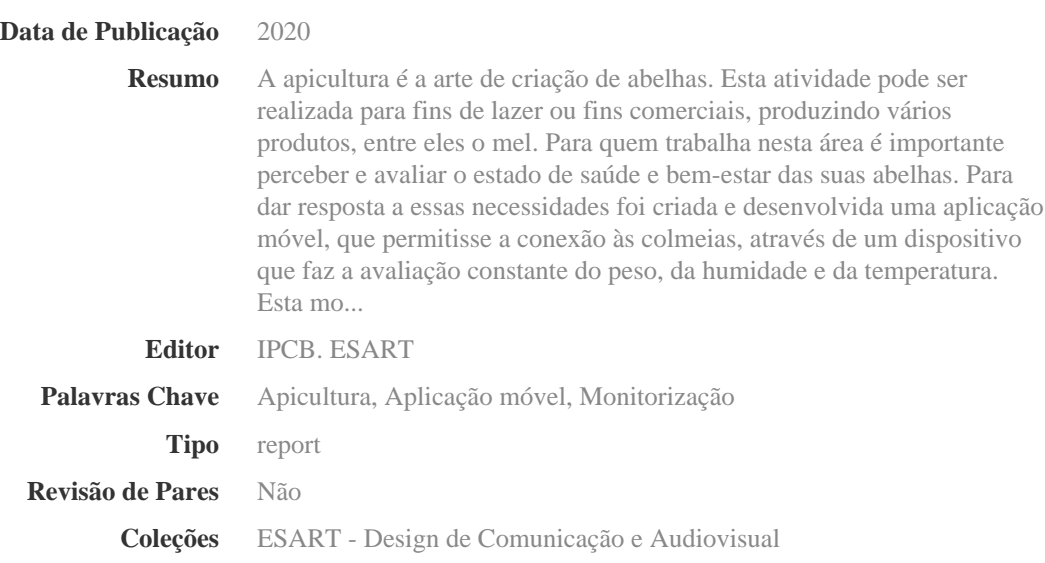

Esta página foi gerada automaticamente em 2024-05-09T11:26:59Z com informação proveniente do Repositório

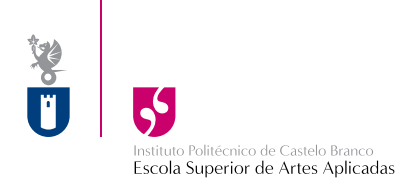

# **Criação e desenvolvimento de uma aplicação móvel para a monitorização de colmeias**

**Aluna:** Raquel Cosme

**Orientadora** Prof.ª Doutora Mafalda Sofia d'Almeida Prof º Doutor João Vasco Matos Neves

Relatório apresentado à Escola Superior de Artes Aplicadas do Instituto Politécnico de Castelo Branco para cumprimento dos requisitos necessários à obtenção do grau de Licenciatura em Design de Comunicação e Audiovisual. Trabalho realizado sob a orientação científica da Professora Doutora Mafalda d'Almeida, e pelo Professor Doutor João Vasco Matos Neves do Instituto Politécnico de Castelo Branco.

Setembro de 2020

II

# **Composição do júri**

Presidente do júri Professor Neel Vipinchandra Naik

> Professor Adjunto Convidado, Escola Superior de Artes Aplicadas do Instituto Politécnico de Castelo Branco

Vogais

Professor Doutor, José Miguel Gago da Silva

Professor Adjunto, Escola Superior de Artes Aplicadas do Instituto Politécnico de Castelo Branco

Professor Doutor, João Vasco Matos Neves

Professor Adjunto, Escola Superior de Artes Aplicadas do Instituto Politécnico de Castelo Branco

### <span id="page-5-0"></span>**Agradecimentos**

Gostaria de agradecer a todos os que me ajudaram a tornar possível a realização deste relatório, bem como à orientadora Prof.ª Doutora Mafalda Sofia d'Almeida.

Não posso deixar de agradecer também a um colega de engenharia, o convite para participar num projeto sobre a Apicultura. O meu muito obrigado também, à MELTAGUS - Associação de Apicultores do Parque Natural do Tejo Internacional de Castelo Branco pelo apoio e sugestões dadas.

Por último, mas não menos importante, agradeço também à minha família pelo apoio incondicional e pela compreensão que me foi dedicada.

# <span id="page-7-0"></span>**Resumo**

A apicultura é a arte de criação de abelhas. Esta atividade pode ser realizada para fins de lazer ou fins comerciais, produzindo vários produtos, entre eles o mel. Para quem trabalha nesta área é importante perceber e avaliar o estado de saúde e bem-estar das suas abelhas. Para dar resposta a essas necessidades foi criada e desenvolvida uma aplicação móvel, que permitisse a conexão às colmeias, através de um dispositivo que faz a avaliação constante do peso, da humidade e da temperatura. Esta monitorização à distância, permite ao apicultor ter um maior controlo das suas colmeias em tempo real. Possibilitando uma intervenção mais célere, para evitar prejuízos ou deslocações desnecessárias, conduzindo à poupança de tempo e dinheiro.

# <span id="page-7-1"></span>**Palavras-chave**

Apicultura, Aplicação Móvel, Monitorização

# <span id="page-9-0"></span>**Abstract**

Beekeeping is the art of raising bees. This activity can be carried out for leisure or commercial purposes, producing severus products, including honey. For those who work in this area, it is important to understand and evaluate the health and well-being of their bees. In order to meet these needs, a mobile application was created and developed, which allows the connection to the hives, through a device that constantly evaluates the weight, humidity and temperature. This remote monitoring allows the beekeeper to have more control of his hives in real time. Allowing for a faster intervention, to avoid losses or unnecessary displacements, saving time and money.

# <span id="page-9-1"></span>**Keywords**

Beekeeping, Mobile Application, Monitoring

X

# Índice Geral

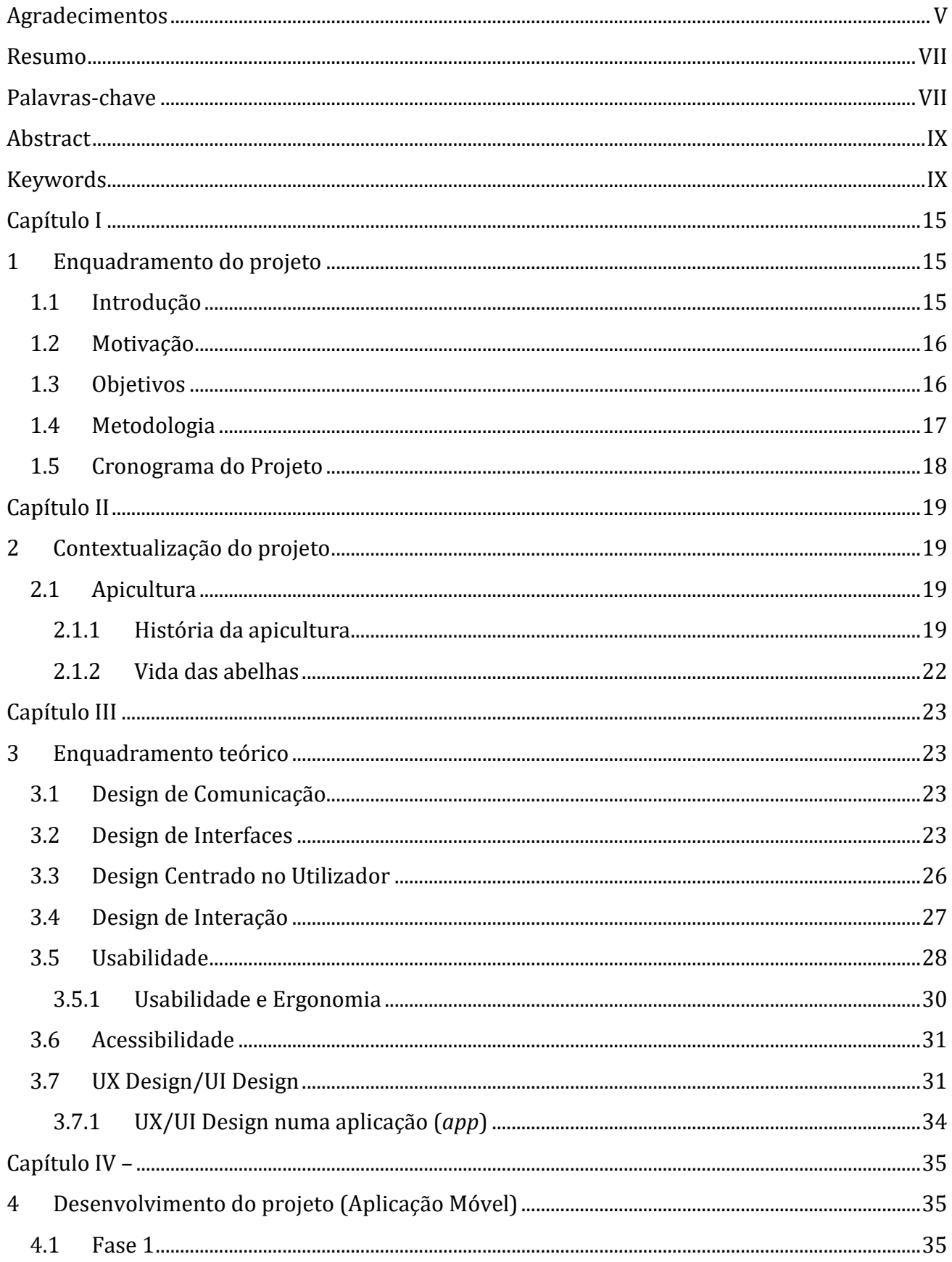

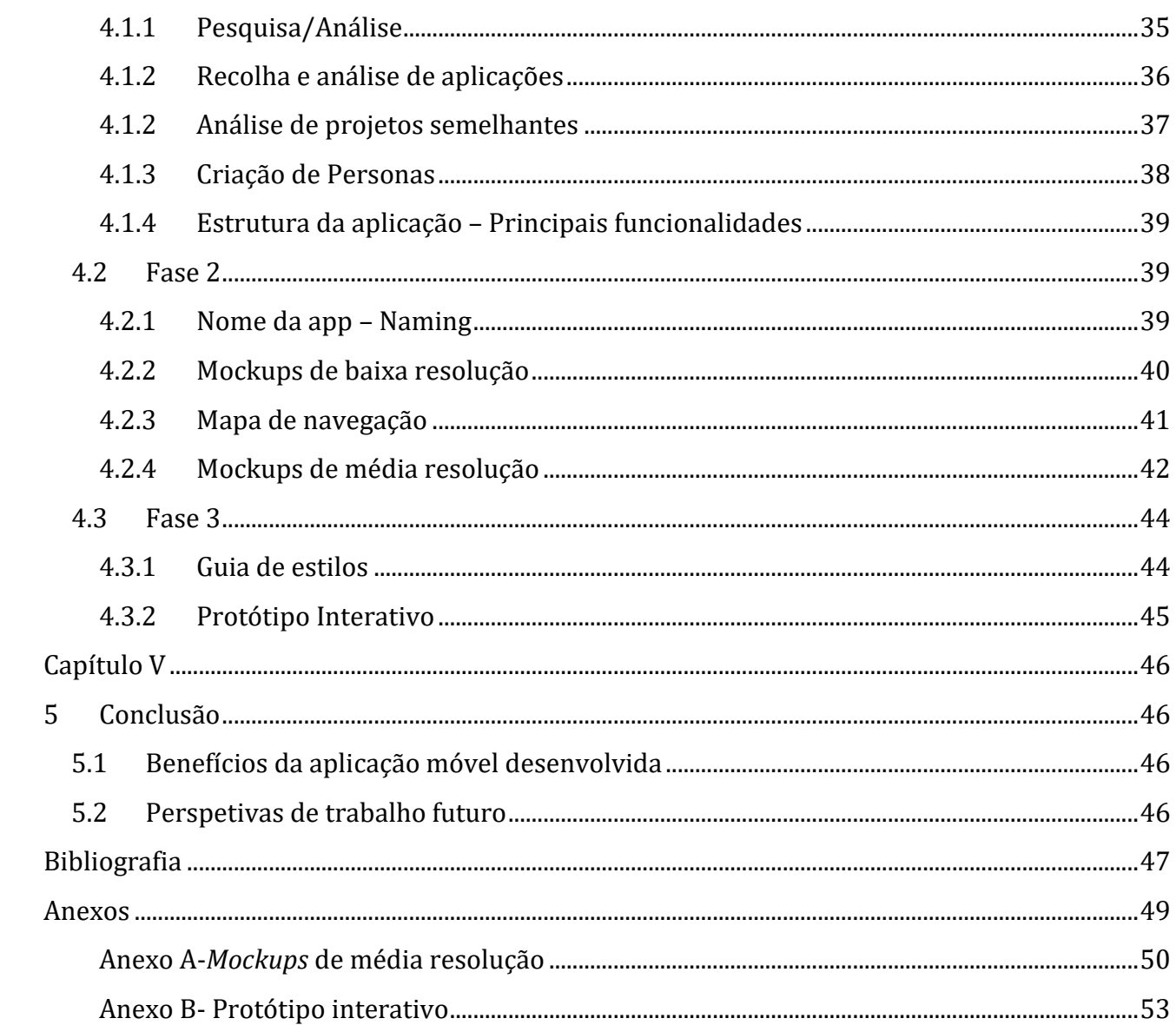

# Índice de Figuras

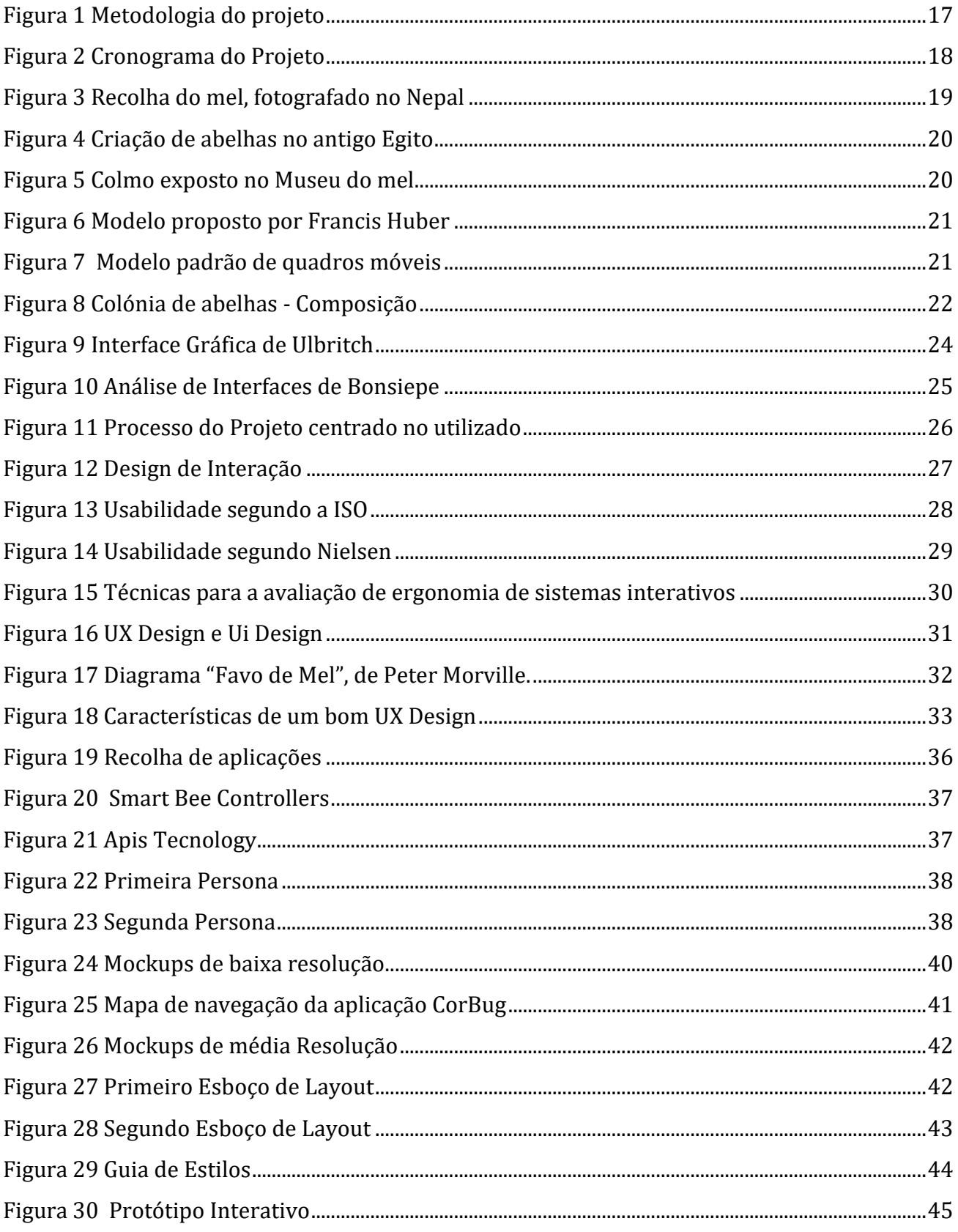

# <span id="page-15-0"></span>**Capítulo I**

# <span id="page-15-1"></span>**1 Enquadramento do projeto**

#### <span id="page-15-2"></span>**1.1 Introdução**

O presente projeto vem dar resposta ao requisito necessário ao término da licenciatura em Design de Comunicação e Audiovisual, da Escola Superior de Artes Aplicadas do Instituto Politécnico de Castelo Branco. Este tem como missão a criação e desenvolvimento de uma aplicação móvel, no âmbito da Apicultura e como público alvo os apicultores.

Com a crescente preocupação por parte dos apicultores para aumentarem a produção de mel e controlar os custos, imerge a necessidade de monitorizar o estado das diversas colmeias, de forma a facilitar a gestão dos recursos e a otimização do tempo.

Para dar resposta a esta necessidade sentida, foi desenvolvida uma aplicação móvel que proporcionasse ao apicultor um controlo diário das várias colmeias. Pois, através deste controlo em tempo real, o apicultor obtém informações que lhe permite avaliar o bem-estar das colmeias, evitando deslocações desnecessárias e prejuízos avultados.

Inicialmente, esta aplicação foi projetada para fazer a monitorização do som das abelhas, mas no decorrer do projeto e após reunião com os apicultores, esta ideia foi abandonada, pois foram levantadas algumas questões, tal como a dificuldade de diferenciar os diferentes sons emitidos.

Atualmente o projeto visa a monitorização do peso, da temperatura e da humidade das colmeias, através de uma conexão via *WI-FI*, a um dispositivo colocado nas colmeias.

Este relatório está estruturado em cinco capítulos. No primeiro capítulo faz-se o enquadramento do projeto, onde se define as necessidades sentidas pelos apicultores, a motivação para a realização deste projeto, os objetivos traçados, a metodologia utilizada e o cronograma de todas as tarefas realizadas.

No capítulo dois, efetua-se a contextualização deste projeto na Apicultura, com uma breve pesquisa sobre a sua história.

No capítulo três, realiza-se o enquadramento teórico do projeto, com a definição de vários conceitos, Design de Comunicação, Design de Interfaces e Design de Interação. Bem como, a Acessibilidade, a Usabilidade, o Design Centrado no Utilizador e. o *User Experience/User Interface Design.*

No capítulo quatro, descreve-se as três fases de desenvolvimento da aplicação móvel, que se basearam nos conceitos definidos no capítulo anterior. Na fase de pré-produção, fase um, é definida a missão do projeto, as pesquisas efetuadas, o estudo de mercado de aplicações semelhantes, criação das personas e a estrutura da aplicação. Na fase de produção, fase dois, é criado o nome e *slogan* provisórios, os *mockups* de baixa e média resolução e o mapa de navegação. Na fase de pós-produção, é criado o guia de estilos e desenvolvido o protótipo interativo.

No último capítulo, descrevem-se as conclusões a que se chegaram, bem como os benefícios da aplicação e perspetivas de trabalho futuro.

### <span id="page-16-0"></span>**1.2 Motivação**

Após um trabalho que visava a inovação tecnológica aplicada à apicultura e posteriormente apresentado na Confederação de Apicultores de Portugal (CAP), realizado em parceria com um aluno de Engenharia Eletrotécnica e de Telecomunicações da Escola Superior de Tecnologia.

Surge a ideia para este projeto, criar e desenvolver uma aplicação móvel que permitisse a monitorização do estado das colmeias. De forma a introduzir novas tecnologias e dar resposta às necessidades sentidas por parte dos apicultores.

### <span id="page-16-1"></span>**1.3 Objetivos**

#### **Objetivo Geral**

O principal objetivo e facilitar o trabalho dos apicultores, proporcionando um maior controlo e uma melhor gestão dos apiários<sup>1</sup>. Desta forma os apicultores poderão agir de forma mais rápida e eficaz, diminuindo as deslocações, o que representa uma poupança de tempo, dinheiro e maior produção de mel.

#### **Objetivos Específicos**

Foram delineados os seguintes objetivos específicos:

- Promover o uso de novas tecnologias junto dos apicultores;
- Responder a uma necessidade sentida pelos apicultores;
- Facilitar a gestão dos recursos e otimização do tempo;
- Verificar o peso, a temperatura e a humidade de forma constante;
- Desenvolver uma aplicação móvel que permita, em tempo real, a visualização dos parâmetros avaliados;
- Criar alertas de anomalias nas colmeias;
- Conceber uma aplicação que seja acessível aos apicultores.

<sup>1</sup> **Apiário** - Conjunto de colmeias. Infopédia (2020)

### <span id="page-17-0"></span>**1.4 Metodologia**

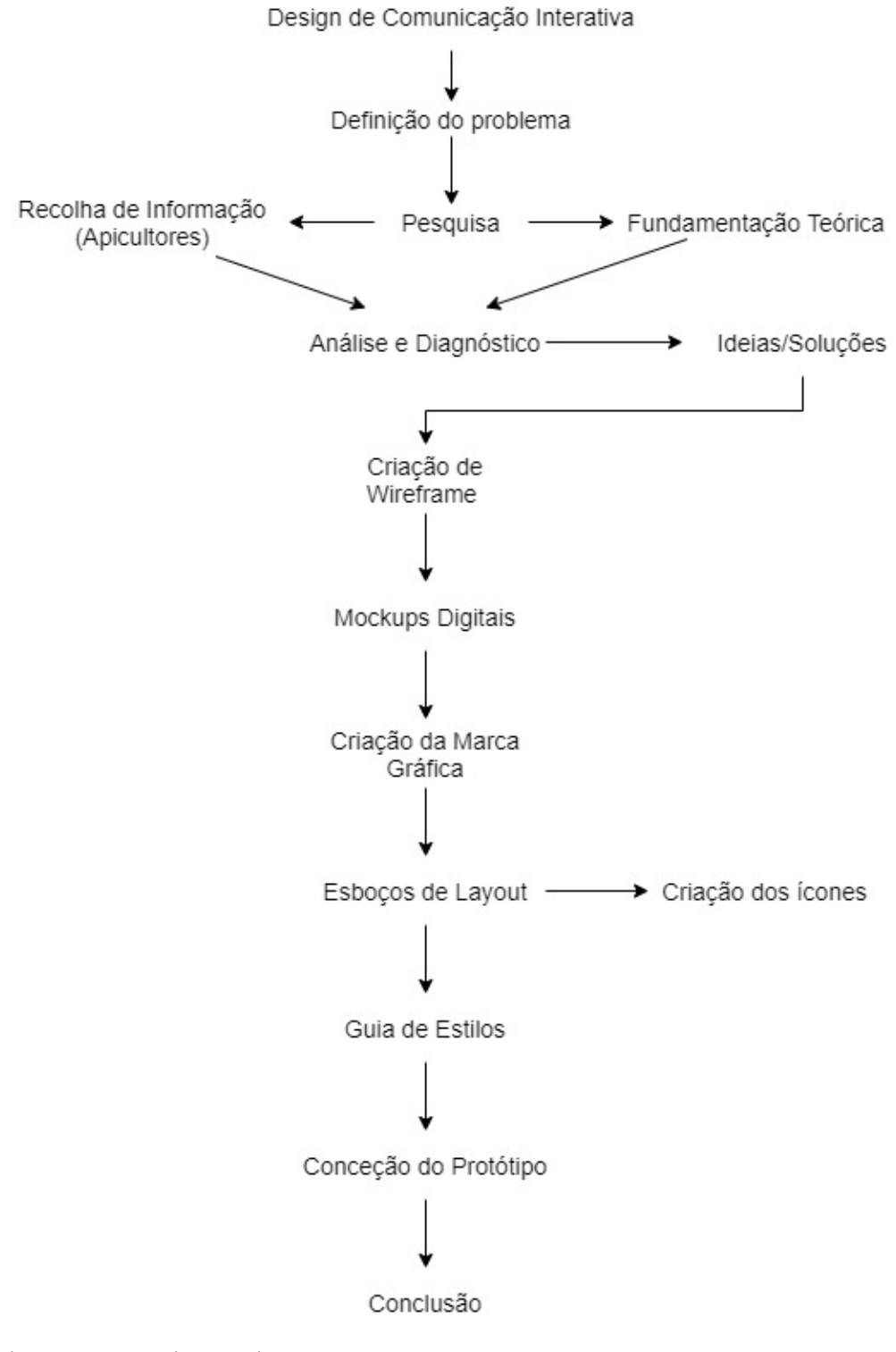

*Figura 1 Metodologia do projeto (Autora)*

# <span id="page-18-0"></span>**1.5 Cronograma do Projeto**

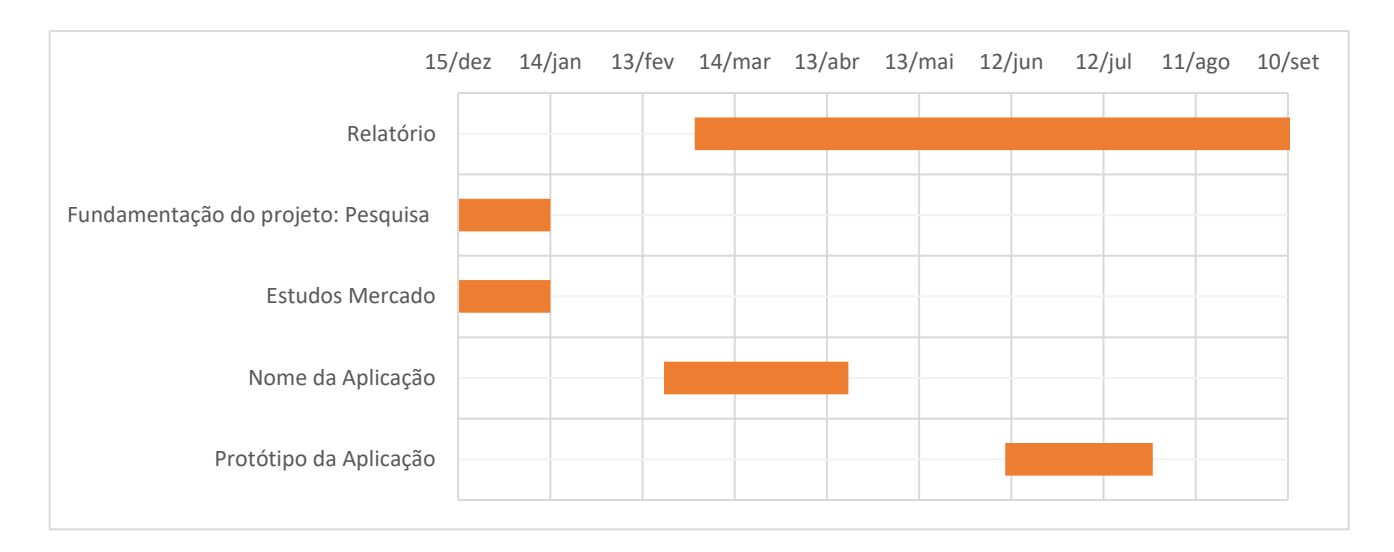

*Figura 2 Cronograma do Projeto (Autora)*

# <span id="page-19-0"></span>**Capítulo II**

# <span id="page-19-1"></span>**2 Contextualização do projeto**

#### <span id="page-19-2"></span>**2.1 Apicultura**

#### <span id="page-19-3"></span>**2.1.1 História da apicultura**

Segundo um estudo feito por (Santos, 2015), a apicultura é uma atividade humana que remonta há vários milhares de anos, como se depreende da pintura rupestre que foi encontrada há seis mil anos atrás na" Caverna de La Araña", na província de Valência (Espanha). Havendo também evidências científicas, pelos vários estudos deixados sobre o mel e sua utilização terapêutica., de que no antigo Egito e na antiga Grécia a apicultura já era uma atividade importante e muito comum. Surgindo nesta época os termos "apicultura" e "colmeia" para designar a atividade de criar e explorar os produtos provenientes das abelhas.

Foi no Império Romano que se iniciou a expansão da apicultura para toda a Europa., dando início à Apicultura Moderna. No entanto, o seu desenvolvimento ocorre só a partir do século XVIII. Atualmente, esta é uma atividade praticada em todos os continentes e combina métodos antigos (fumigação2), com métodos modernos (inseminação artificial).

O consumo do mel pelo ser humano é algo que remete para o período Paleolítico Superior. Acredita-se, que o homem tenha aprendido a consumir o mel observando outros animais a fazêlo. Nos primórdios da civilização, a recolha do mel pelo homem era realizada de uma forma bastante primitiva. A sua recolha era feita de um modo arrojado e intenso, atacando e roubando as colónias de abelhas selvagens nas cavernas e nas árvores ocas, atualmente, ainda existem povos que utilizam uma técnica semelhante, chamada a "Caça ao Mel", figura 3.

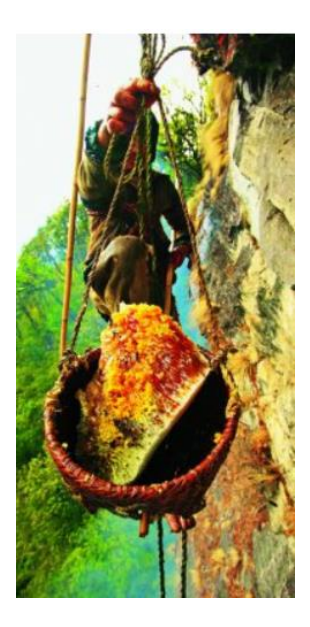

*Figura 3 Recolha do mel, fotografado no Nepal (http://www.amigosdaterra.com.br/historia-daapicultura/)*

**Fumigação - A**ção de submeter uma abelha ao fumo. Infopédia (2020)

No antigo Egito, com a descoberta da possibilidade de instalar colónias de abelhas em recipientes de cerâmica, inicia-se a criação de abelhas, figura 4.

Mas este método não se revelou eficaz, pois levava à destruição de toda a colónia, quando era feita a colheita do mel e da cera.

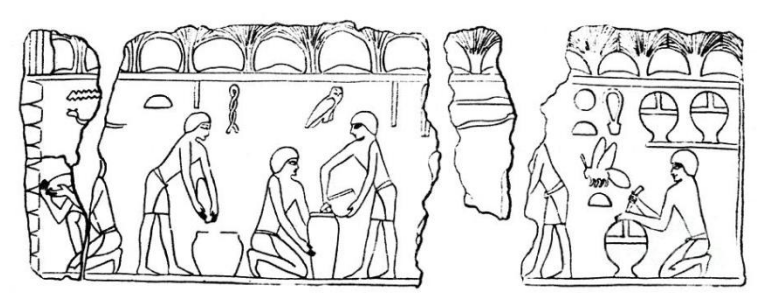

*Figura 4 Criação de abelhas no antigo Egito (http://www.amigosdaterra.com.br/historia-da-apicultura/)*

Assim, surgem as primeiras colmeias artificiais, construídas a partir de troncos de árvores, cortiça e mais tarde de argila. É na antiguidade clássica, que começam a ser usados recipientes em forma de sino, feitos de palha entrelaçada, o designado "Colmo", representado na figura 5.

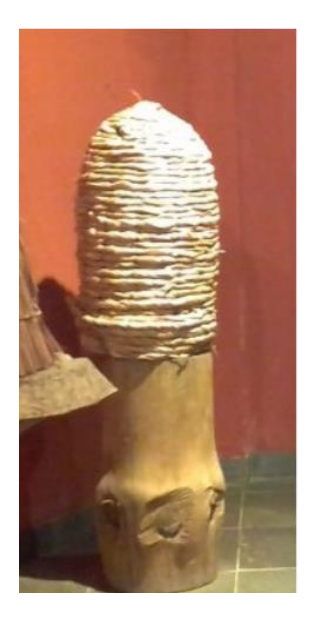

*Figura 5 Colmo exposto no Museu do mel (http://www.amigosdaterra.com.br/hist oria-da-apicultura/)*

Alguns anos depois, surge a ideia de se trabalhar com recipientes sobrepostos, em que o apicultor teria que remover a parte superior, deixando uma reserva para as abelhas. Embora resolvesse a questão da colheita do mel, o produtor não tinha acesso total à área de criação, o que muitas vezes acabava por exterminar ou afugentar o enxame. É então que Francis Huber, propõe um novo modelo, figura 6, em que cada favo era preso pelas laterais e manuseado como páginas de um livro.

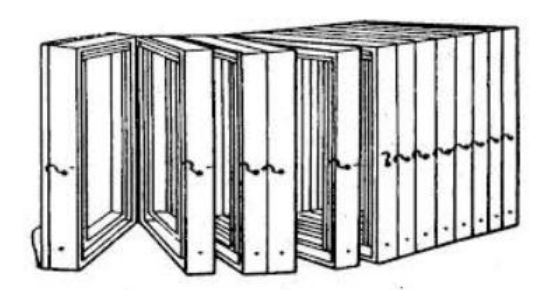

*Figura 6 Modelo proposto por Francis Huber (http://www.amigosdaterra.com.br/historia-daapicultura/)*

Em 1851, o Reverendo Langstroth faz uma descoberta essencial para o desenvolvimento da apicultura. A descoberta do chamada " espaço da abelha", que é o menor espaço livre existente no interior da colmeia. Este permite a passagem de duas abelhas, o que possibilita que estas trabalhem de ambos os lados do favo. Com esta descoberta e inspirado no modelo de colmeia "livro" de Francis Huber, Langstroth propõe um novo modelo de colmeia com quadros móveis, figura 7.

Este modelo permitia manusear apenas os quadros desejados, pois estes podiam ser removidos tanto por cima como pela lateral, não afetando as crias ou a rainha. Além disso, o uso dos quadros

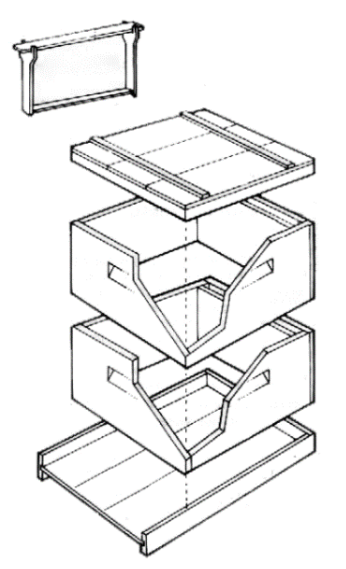

*Figura 7 Modelo padrão de quadros móveis (http://www.amigosdaterra.com.br/historia-daapicultura/)*

móveis permitia a reutilização dos favos, o que representava uma menor perda de energia por parte das abelhas na produção de cera. Esta inovação, conduziu à otimização da criação de abelhas e consequentemente ao impulsionamento da modernizaçao da apicultura.

Como se pode constatar, houve sempre ao longo do tempo uma preocupação constante em desenvolver novas formas de optimizar as colmeias e assim facilitar o trabalho desenvolvido pelos apicultores. Com o avanço das novas tecnologias a que se tem asistido e estando estas tão presentes no nosso dia a dia, faz sentido que se equacione o uso da tecnologia na apicultura.

#### <span id="page-22-0"></span>**2.1.2 Vida das abelhas**

Segundo a Infografia de (José Alves, 2020) as abelhas pertencem à classe dos insetos. E vivem em colónias dentro de colmeias naturais ou artificiais. As colónias de abelhas são compostas por:

- Rainha, femêa fértil que é a mãe de toda a colónia e vive entre 2 a 4 anos;
- Obreiras, femêas estéries, que alimentam e cuidam de toda a colónia e vivem cerca de 40 dias no verão e 150 dias no inverno;
- Zangões, machos, cujo o único propósito é fecundar a rainha e vivem cerca de 50 dias morrendo após o acasalamento.

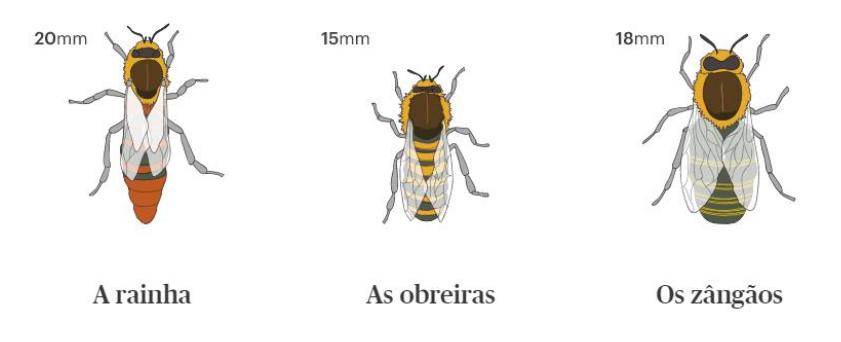

#### *Figura 8 Colónia de abelhas - Composição (https://www.publico.pt/2020/05/30/infografia/mundo-abelhas-507)*

As abelhas produzem o mel, própolis e geleia real e são fundamentais para o equilibrio dos ecossistemas, através do processo de polinização garantindo a reprodução de plantas com flores.

# <span id="page-23-0"></span>**Capítulo III**

# <span id="page-23-1"></span>3 **Enquadramento teórico**

#### <span id="page-23-2"></span>**3.1 Design de Comunicação**

O Design de Comunicação tornou-se uma atividade fundamental nas nossas vidas, propondo-se a comunicar visualmente uma mensagem de forma clara, expressiva e simbólica. Podendo mesmo assim, despertar diferentes interpretações para uma mesma mensagem. Tratase de uma profissão e uma ferramenta usada em vários campos de atuação, educacional, comercial, social, político e cultural. Estando presente no nosso quotidiano, em diferentes formas, tais como: Mapas, Cartazes, *Flyers*, Brochuras, Livros, Sinalética, Infografias, Revistas, *Websites*, Aplicações Móveis, Etc.

Segundo a faculdade de Arquitetura da Universidade Técnica de Lisboa (FA-UTL, 2012), o design de comunicação contribui de forma significativa para a sociedade, já que:

- Contextualiza projetos e desenvolve ideias;
- Produz reações e sensações, tendo em consideração os aspetos funcionais e de produção;
- Cria uma cultura visual coerente entre o pensamento, sentimento e ação;
- Concebe linguagens e códigos visuais baseados na identidade cultural;
- Enriquece e harmoniza a paisagem visual.

Já para Frascara (2006), o Design de Comunicação "é uma atividade que organiza a comunicação visual na nossa sociedade.".

#### <span id="page-23-3"></span>3.2 **Design de Interfaces**

Interface, segundo a Infopédia (2020), é uma tecnologia que permite que dois ou mais sistemas de comunicação operem em conjunto. Na área da informática, a interface significa uma modalidade gráfica de apresentação dos dados e das funções de um programa. E a interface gráfica do utilizador (*Graphic User Interface -* GUI), define-se como sendo um ambiente de interação entre o utilizador e um sistema operativo.

Antigamente, a interface era de difícil execução, pois era feita através de linguagens de programação, usando linhas de comando que necessitavam de grandes conhecimentos. Para promover uma maior facilidade de navegação e utilização das interfaces, Douglas Engelbart*,*  iniciou um conjunto de pesquisas e experiências em 1968. No entanto, foi apenas em 1974 que a interface gráfica deu um enorme salto e começou a ganhar um aspeto mais moderno, aproximando-se, ainda que distante, daquilo que atualmente o utilizador conhece no seu computador, tablets ou dispositivos móveis. A partir deste salto, os comandos de programação transformaram-se em botões presentes no teclado, no computador, no rato, nos menus de ecrã, entre outros. Com isso, as interfaces tornaram-se mais fáceis de serem executadas, aumentando a acessibilidade e aplicabilidade.

O Design de Interfaces permite evidenciar os elementos que possibilitam a execução das operações. Tais como a configuração e a organização de informações verbais, visuais, sonoras e sinestésicas<sup>3</sup>, além dos índices de navegação e de interação. Sendo que a interatividade se processa num ecrã, este torna-se no espaço de ação.

"A tarefa de conceber e desenvolver a interface gráfica de um ambiente hipermidiático<sup>4</sup> é uma atribuição do designer gráfico, que é o profissional dotado de tal competência.". Este deve trabalhar numa equipa multidisciplinar, de forma a atender a todas as condicionantes e restrições que sejam definidas pela equipa. (Folli & Ulbritch, 2010)

Neste sentido, cabe ao designer de comunicação projetar os elementos de modo a facilitar a compreensão e a navegação dos diferentes utilizadores, de forma a que esta seja simples, intuitiva e agradável. Tornando-se fundamental um bom planeamento do Design de Interfaces.

Ulbritch*,* apresenta um esquema, onde agrupa um conjunto de áreas a ter em conta no desenvolvimento de interfaces gráficas, figura 9, nomeadamente:

- Experiência do Utilizador;
- Design;
- Arquitetura da Informação;
- Tipografia, entre outros.

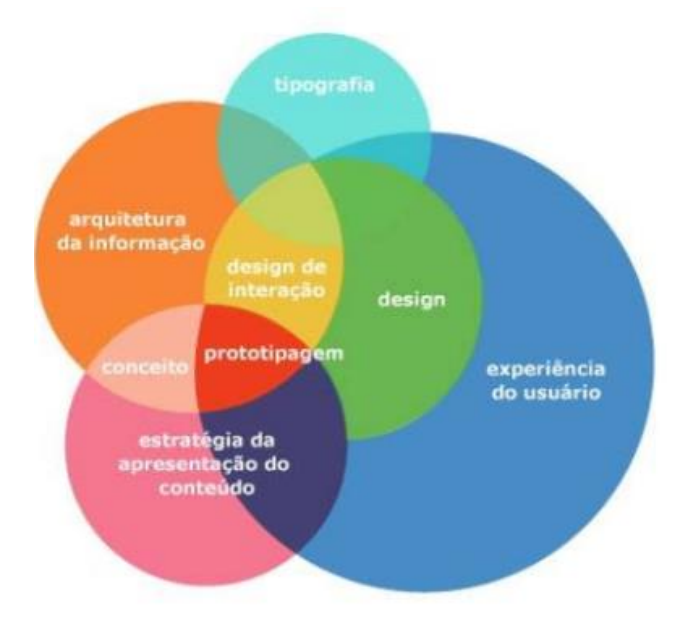

*Figura 9 Interface Gráfica de Ulbritch (https://pt.slideshare.net/DesignCarminatti/design-deinterface-33444291)*

<sup>3</sup> **Sinestésicas -** Combina sensações e sentidos diferentes (Infopédia 2020)

<sup>4</sup> **Hipermédia -** Reunião de várias Mídias num ambiente computacional, suportada por sistemas eletrônicos de comunicação. Hipermédia, diferentemente de multimédia, não é a mera reunião dos meios existentes, e sim a fusão desses meios a partir de elementos nãolineares. (Bairon, 2011)

Já para analisar o Design de Interfaces, Bonsiepe, num estudo que realizou, propõe vários critérios divididos em três classes sequencias, figura 10.

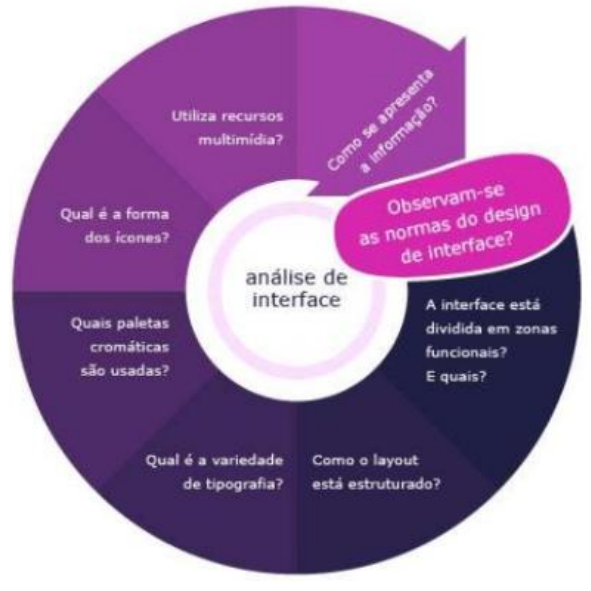

*Figura 10 Análise de Interfaces de Bonsiepe (https://pt.slideshare.net/DesignCarminatti/design-deinterface-33444291)*

**Primeira classe –** Define as sequências de ações e modos de interação do utilizador com o sistema. Colocando um conjunto de questões auxiliares e de reflexão. Quais são as possibilidades de ação? Quais são os modos de interação? Qual é o feedback? Existe ajuda? Qual é a forma da curva de aprendizagem? Etc.

**Segunda classe** - Demonstra a apresentação da sequência das ações no uso do sistema. Preocupando-se aqui com aspetos comunicativos e percetivos; bem como com as características formais e a distribuição dos diferentes itens no ecrã. Recorrendo a variadas questões de reflexão. A interface está dividida por zonas funcionais? Quais? Como são diferenciadas? Hierarquizadas e enfatizadas as informações? Que variedade existe ao nível tipográfico? (tipo de fontes, tamanhos, estilos, ...); Como são usadas as cores? Qual é o tamanho das imagens? Qual é a forma dos ícones? São usadas animações? Som? Etc.

**Terceira classe** - Fala sobre a qualidade e satisfação da interface.

A interface é agradável, lúdica, complexa? Qual o visual estético formal apresentado pela interface? A interface é adequada ao conteúdo que exibe? A interface é coerente com os objetivos delineados? entre outras.

### <span id="page-26-0"></span>**3.3 Design Centrado no Utilizador**

O Design Centrado no Utilizador (DCU), como o nome indica, é o processo de design que tem como foco principal o utilizador e a resposta às suas necessidades. Ou seja, tem em conta quem realmente vai fazer uso do sistema, envolvendo para isso o utilizador em todas as etapas do processo de design, através de pesquisas, testes e entrevistas. De forma a construir projetos inteligentes, que resolvam um problema verdadeiramente relevante, gerando maior satisfação nas experiências entre utilizador e produto/serviço.

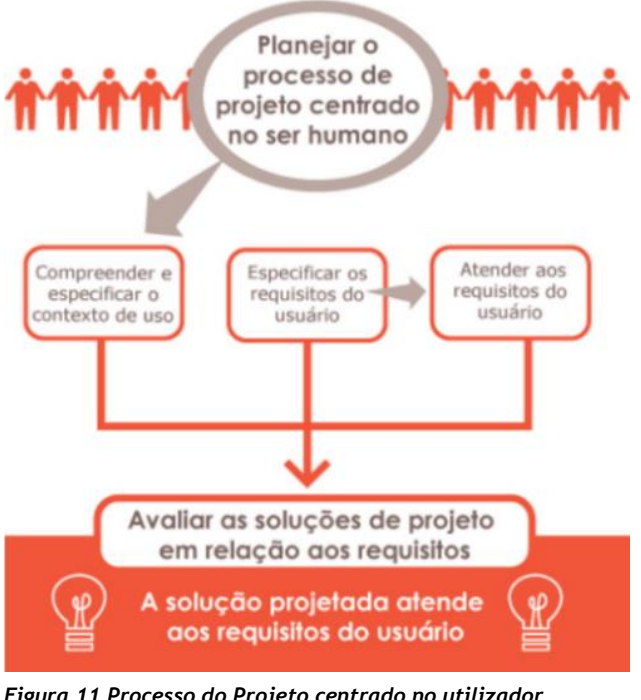

*Figura 11 Processo do Projeto centrado no utilizador (http://www.design-educacaotecnologia.com/interacao/usabilid/humano.html)*

Tal como nos dizem Lanter e Essinger (Andréia Salvan Pagnan, 2019) o DCU, é "uma metodologia e filosofia de projeto em que as necessidades, metas e sucesso do utilizador final são consideradas".

O desenvolvimento de projetos, nem sempre esteve centrado no utilizador, mas sim nos objetivos do negócio, nas funcionalidades e na capacidade tecnológica existente. O que resultava em sistemas muito complexos ou focados em coisas não essenciais. E por conseguinte, em projetos sem grande conteúdo ou perda de dinheiro.

Don Norman, citado em (Aela), define assim alguns princípios fundamentais para desenvolver um design centrado no utilizador:

- Encontrar uma solução realmente efetiva;
- Foco nos utilizadores;
- Perspetiva metódica, de forma a ter em conta todas as partes que envolvem os problemas;
- Testar continuamente e aprimorar propostas.

Evitando assim, diz-nos Norman, ambientes de trabalho desordenado e sem foco no projeto, utilização de tecnologias complicadas para os utilizadores, falta de interação e de comunicação entre o trabalho, os sistemas de tecnologia e as personas.

O DCU, é importante pois permite melhorar a experiência do utilizador, agregar qualidade ao que é produzido**,** melhorar o foco e a produtividade da equipa, reduzir custos, e melhorar a usabilidade**.**

#### <span id="page-27-0"></span>**3.4 Design de Interação**

O Design de Interação estuda a relação entre o sistema e o utilizador por meio de uma interface. A interação refere-se ao modo não linear de como se apresenta a informação estruturada em rede, dando-nos alternativas para a navegação, segundo Bonsiepe (2011). Neste processo são conjugados os canais de perceção, o visual, o auditivo e o tátil, com novos procedimentos de apresentação da informação. No desenvolvimento de um projeto de Design de Interação, existem quatro campos a considerar, figura 12:

- Experiência do utilizador;
- Usabilidade;
- Acessibilidade;
- Projeto centrado no utilizador.

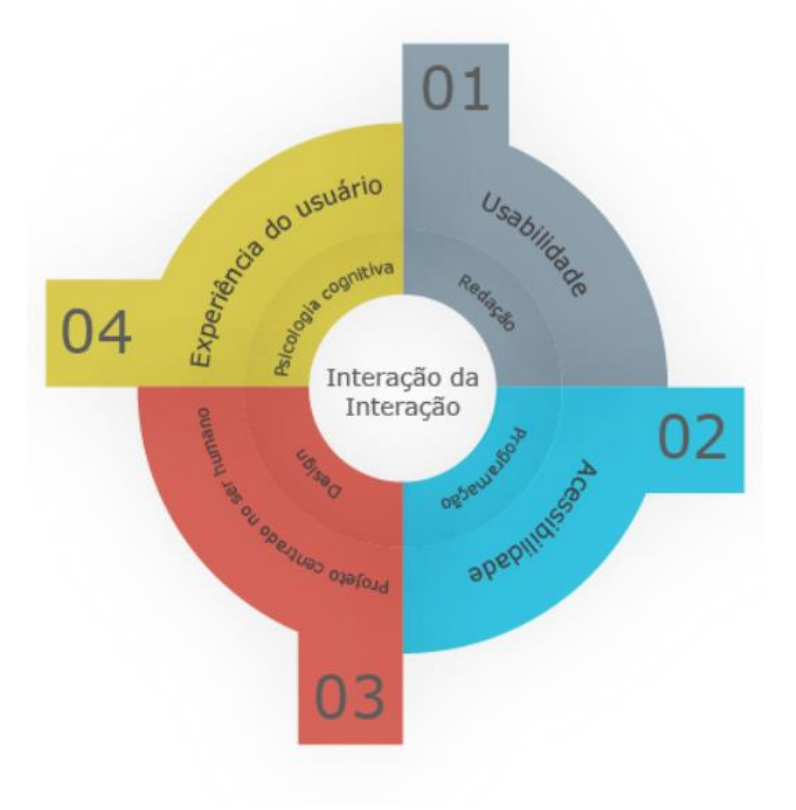

*Figura 12 Design de Interação (http://www.design-educacaotecnologia.com/interacao/introducao/ interacao.html)*

# <span id="page-28-0"></span>**3.5 Usabilidade**

Usabilidade, segundo a norma ISO<sup>5</sup> 9241-11, é o termo utilizado para demonstrar a capacidade que um produto tem ao ser usado por utilizadores específicos, respondendo aos objetivos com eficiência, eficácia e satisfação, ver figura 13.

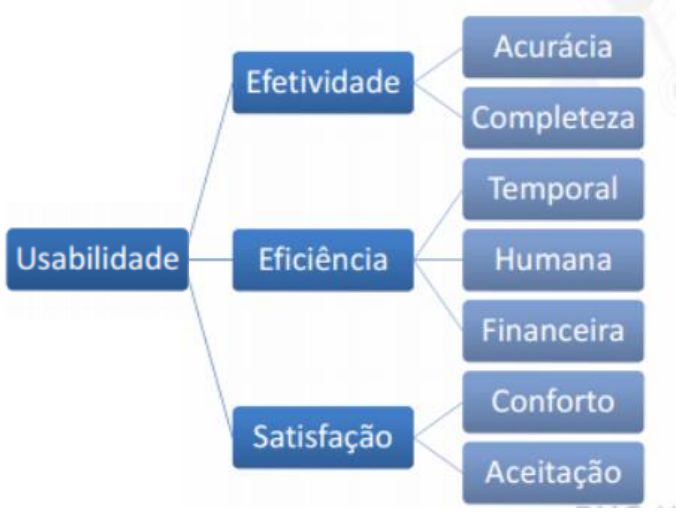

*Figura 13 Usabilidade segundo a ISO (https://tassioauad.com/2017/04/19/usabilidade-e-ergonomia/)*

Já para McCall, Richards e Walters (Vinicius Montenegro Silva, 2016), a usabilidade "é o esforço necessário para aprender, operar, preparar a entrada de dados e interpretar a saída de um programa.".

A usabilidade de um produto, para Nielsen (2016), possui cinco características, figura 14.

- **Facilidade na Aprendizagem-** facilidade de completar uma tarefa na primeira utilização;
- **Eficiência –**rapidez necessária na realização de uma tarefa;
- **Memorização –** quando regressam ao site, qual é a facilidade em restabelecer a sua proficiência;
- **Recuperação de Erros –** compreender qual o nível de facilidade com que o utilizador recupera de erros contidos na interação;
- **Satisfação –** saber qual o grau de satisfação do utilizador na interação com o sistema.

<sup>5</sup> **ISO**- Organização Internacional de Normalização

Criação e desenvolvimento de uma aplicação móvel para a monitorização de colmeias.

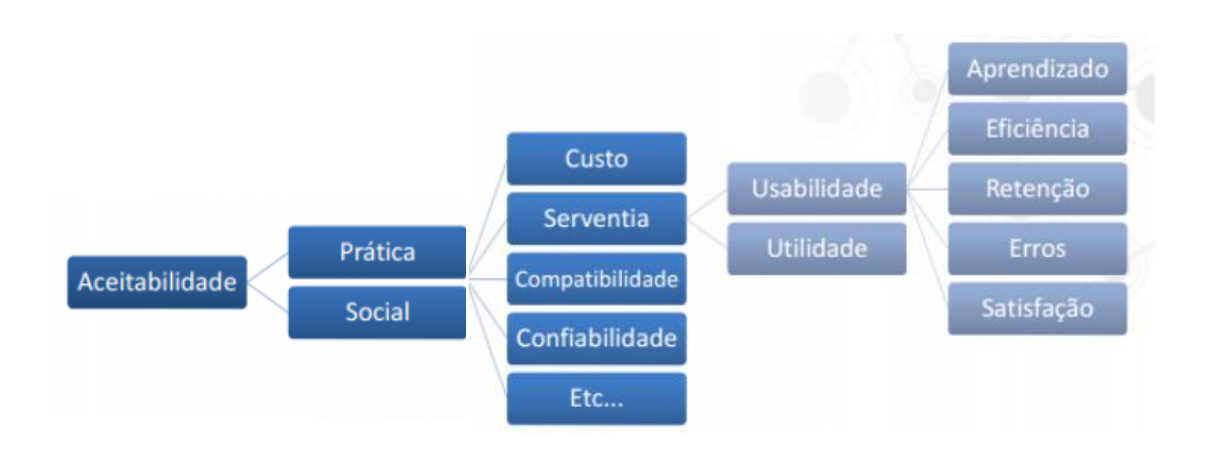

*Figura 14 Usabilidade segundo Nielsen (https://tassioauad.com/2017/04/19/usabilidade-e-ergonomia/)*

E Silva (2016), ainda acrescenta a essas características:

- **Flexibilidade –** Quão flexível é uma interface para os diferentes utilizadores completarem uma tarefa na primeira interação com o Design*;*
- **Utilidade do Produto –** Se atende às necessidades dos utilizadores e se é útil?
- **Adaptação à tarefa -** Se apresenta uma adaptação aceitável entre as funções oferecidas pelo sistema e as necessidades dos utilizadores;
- **Características dos Utilizadores –** Construção de um sistema adequado ao conhecimento e destreza dos utilizadores.

Sendo a usabilidade uma das qualidades mais importantes na interação de uma interface com o utilizador, é necessário compreender os riscos que resultam de uma "má usabilidade" (baixa diferenciação de produtos, aceitação, custos, entre outros.) e evitar também, segundo Galitz (2016), alguns problemas, tais como:

- **Poluição Visual,** que leva a perda de tempo do utilizador na procura do que realmente interessa. (decoração irrelevante, muitos "espaços em branco", …);
- **Má Organização da Informação**, provocando distração na procura de informação por parte do utilizador. (Cores misturadas, conteúdo disperso, …);
- **Elementos Incompreensíveis**, usar ícones não familiares ao utilizador;
- **Distrações Irritantes**, que prejudicam a leitura da página. (*Loops* de imagens e texto, …);
- **Navegação Confusa e Ineficaz,** sites mal estruturados e uso de muitas páginas com pouco conteúdo;
- Etc.

#### <span id="page-30-0"></span>**3.5.1 Usabilidade e Ergonomia**

Os princípios da ergonomia, segundo (Auad, 2017), são a produtividade e o conforto. A ergonomia vai influenciar a usabilidade, ao encaminhar o foco da interface para uma interação produtiva e confortável. Neste âmbito, Donald Norman, inicia um estudo da usabilidade, de forma a diminuir o desconforto sentido pelo utilizador na interação com o sistema. Referindo que todo o sistema tem de ser de uso fácil e para isso toda a planificação do produto deve ser baseado tendo isso em conta. Esta ideia de Norman é alargada por Jeffrey Rubin, no seu livro "*Handbook of Usability Testing*", que refere a existência de quatro fatores num dispositivo com usabilidade:

- Capacidade para ser utilizado com sucesso;
- Facilidade de utilização;
- Aptidão em poder usar o dispositivo de forma simples e rápida;
- Provocar satisfação visual.

De forma a avaliar a usabilidade/ergonomia de um produto, podem ser utilizados várias técnicas, como demonstra a figura 15.

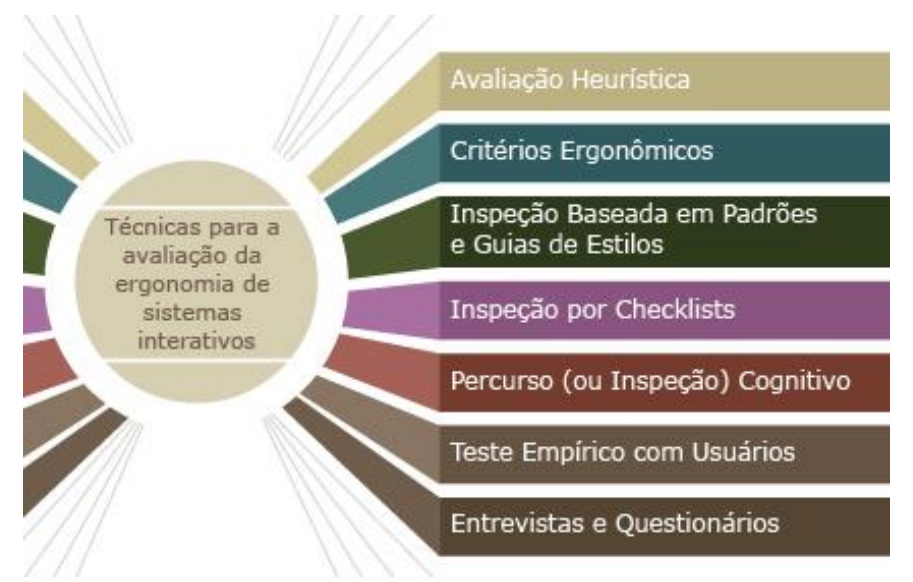

*Figura 15 Técnicas para a avaliação de ergonomia de sistemas interativos (http://www.design-educacao-tecnologia.com/interacao/usabilid/ergonom.html)*

Os testes de usabilidade são uma técnica formal, aplicados a alguns utilizadores selecionados, de forma a representarem o público-alvo a que se destina o produto. Estes, desenvolvem algumas tarefas no produto em construção, com o intuito de se recolher dados para posterior análise e se procederem às devidas correções ou alterações, se necessário, isto para que se possa atingir um melhor grau de usabilidade.

#### <span id="page-31-0"></span>**3.6 Acessibilidade**

Acessibilidade é um tema que ainda precisa de ser muito debatido no contexto dos produtos digitais. Principalmente nos dias de hoje, onde surgem novas formas de interação. As tecnologias precisam de acompanhar o ritmo e limitações dos seus utilizadores.

Existe uma relação muito forte entre acessibilidade e usabilidade, ambas têm o mesmo objetivo, uma experiência centrada no utilizador. A acessibilidade procura responder as especificidades de cada utilizador, tendo em conta as limitações que os utilizadores possam ter, de forma a oferecer uma experiência agradável.

Segundo Clécio Bachini (Grilo, 2016)"O projeto não tem de ser 'consertado' para acessibilidade. Ele tem que ser PENSADO para acessibilidade." e a acessibilidade deve ser transversal a todo o processo de desenvolvimento do projeto, ou seja, fazer parte dos objetivos iniciais do mesmo, sendo necessário mais uma vez envolver toda a equipa no processo de conceção da acessibilidade de um produto.

### <span id="page-31-1"></span>**3.7 UX Design/UI Design**

*User Experience* (UX) e *User Interface* (UI) são duas áreas muito próximas do Design de Interfaces, contudo, bastante distintas. Por norma, o processo de UX Design acontece primeiro que o UI Design*.* Este último, está mais preocupado com a aparência do design, enquanto que o UX Design abrange a visão de toda a experiência.

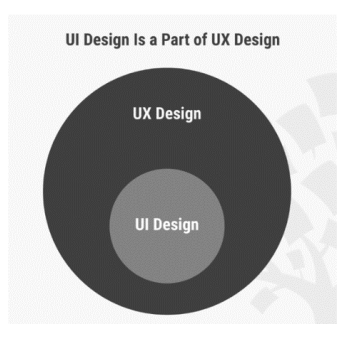

*Figura 16 UX Design e Ui Design (https://www.interactiondesign.org/literature/topics/ui-design)*

Assim, segundo a Interaction Design Foundation, a UX Design é definida como o processo de criação de produtos que proporcionam experiências significativas e relevantes para os utilizadores. Sendo importante que se considere durante a experiência, as emoções, as crenças, as preferências, as limitações, as perceções, os comportamentos, etc., que ocorrem. Querendo assim dizer, que a qualidade da experiência é todo um conjunto de sensações, valores e finalizações obtidas a partir da utilização e interação do utilizador com um determinado sistema. Estas informações obtidas a partir da interação, são fruto quer da experiência funcional, quer da experiência estética.

Segundo o documento (Almeida, 2018), não existe uma definição concreta e única para "uma boa experiência", já que todo o ser humano é diferente. No entanto, existe um consenso, no sentido de que "uma boa experiência", é aquela que atende às necessidades de um determinado utilizador, num contexto específico em que é usado o produto. Como nos confirma Shedroff, quando diz, que a experiência do utilizador se refere à experiência global, geral ou específica que um utilizador, cliente ou membro do público tem com um produto, serviço ou evento.

"Ter uma experiência do utilizador realmente boa garante que o produto obtenha o retorno sobre o investimento feito", (Leanne Byrom).

Peter Morville, define sete fatores que influenciam a experiência do utilizador, num diagrama em "Favo de Mel", figura 17.

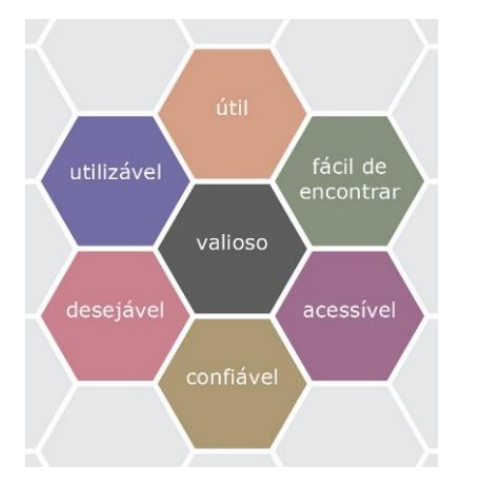

*Figura 17 Diagrama "Favo de Mel", de Peter Morville. (http://www.design-educacaotecnologia.com/interacao/usuario/qualidade.html)*

- **Utilizável:** O sistema deve ser simples e fácil de usar. A curva de aprendizagem do utilizador deve ser a mais curta possível e sem contratempos.
- **Útil:** O sistema deve ser útil e responder a necessidade do utilizador. Se não for útil, não há um propósito real para o produto em si.
- **Desejável:** A estética visual do produto, serviço ou sistema necessita de ser apelativo e intuitivo. O design deve ser mínimo e objetivo.
- **Localizável:** As informações devem ser de fácil localização e navegação. No caso de problemas, o utilizador deve ser capaz de encontrar uma solução rapidamente.
- **Acessível:** O produto/serviço deve ser projetado de forma a que, utilizadores portadores de deficiência possam ter a mesma experiência de utilizador que outros.
- **Credível:** A empresa e seus produtos precisam de ser de confiança.

Esta ferramenta torna-se útil para os designers, porque permite delinear e definir todas as áreas que são importantes para o design de UX, assim como para testar, pesquisar e avaliar a efetividade de um produto e/ou serviço, (Wesolko, 2016).

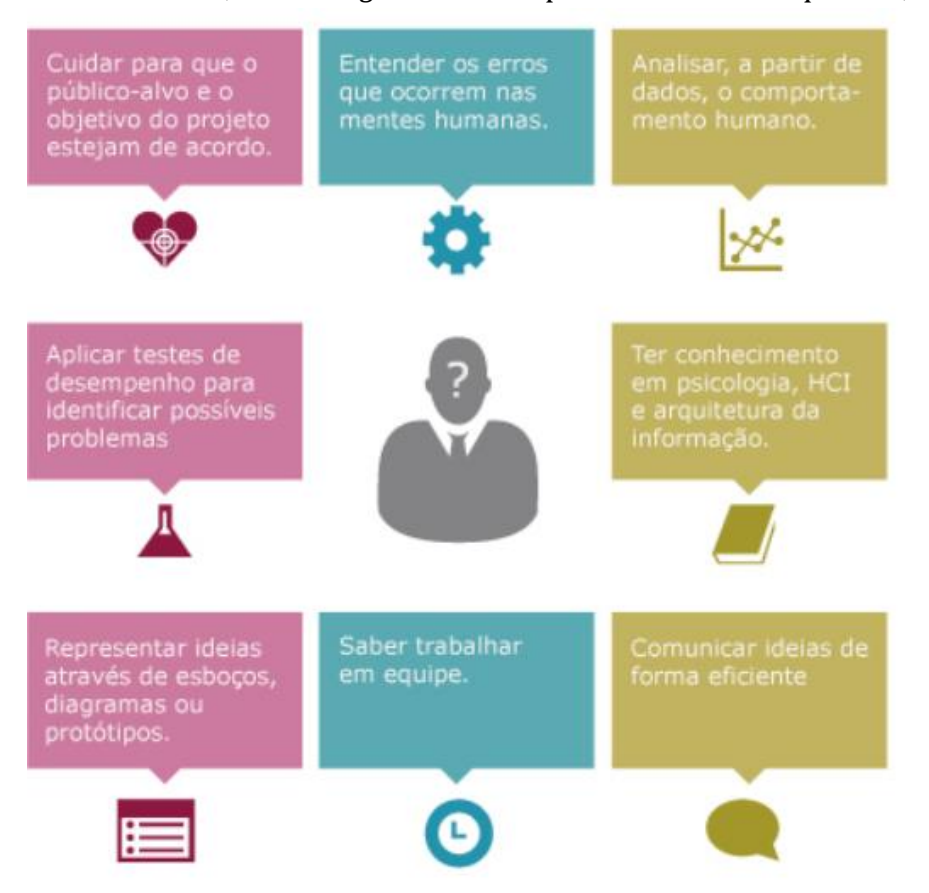

Para isso, o UX *designer* deve responder a vários requisitos, como demonstra a figura 18.

*Figura 18 Características de um bom UX Design (http://www.design-educacaotecnologia.com/interacao/usuario/usuario.html)*

O UI Design, engloba o design visual e o design de interação, ou seja, este é o meio pelo qual o utilizador consegue essa experiência ao interagir e controlar um dispositivo, software ou aplicativo. Esse controlo pode ser feito por meio de botões, menus e qualquer elemento que forneça uma interação.

Assim, para conseguir um bom projeto de UI Design, é necessário antecipar as necessidades do utilizador e garantir que a interface contenha elementos de fácil acesso e utilização. Transmitindo uma *User Friendly Experience*, ou seja, uma experiência amigável para o utilizador.

#### <span id="page-34-0"></span>**3.7.1 UX/UI Design numa aplicação (***app***)**

Ao desenvolver uma *app,* o objetivo do UX Design*,* deverá ser identificar quais os problemas e/ou necessidades sentidas por parte do utilizador, de forma a melhorar a qualidade da interação com a *app.*

Para isso deve percorrer **várias etapas**, que serão aprimoradas pelo UI design*,* adicionando cor e dando ênfase ao design original, ou criando uma identidade:

- 1. **Pesquisa e Análise** de informações sobre o utilizador e sobre produtos semelhantes, de forma a definir as necessidades reais do utilizador.
- 2. **Criação de Personas**, que são representações fictícias do cliente ideal, ou seja, o púbico alvo para a *app*. Esta, deve basear-se em dados reais sobre comportamentos e características dos clientes, assim como suas histórias pessoais, motivações, objetivos, desafios e preocupações. Esta representação é uma das etapas fundamentais, pois permite selecionar de forma detalhada e clara, qual o tipo e estilo de conteúdo necessário e a forma como o mesmo será apresentado, de forma a alcançar mais facilmente os objetivos.
- 3. *Wireframes,* desenhos de baixa fidelidade, que devem ser detalhados e baseados nas personas previamente desenvolvidas, articulando todas as suas motivações. São a estrutura básica de cada um dos ecrãs da *app*. Ou seja, a representação do esqueleto, ainda sem preocupações de cor, tipografia ou qualquer identidade visual. O principal objetivo é representar a forma como o conteúdo é agrupado, a maneira como a informação é estruturada e o mapa de navegação, que deve ser feito segundo uma ordem pré-estabelecida, que pode ou não ser flexível.
- 4. *Mockups,* de média fidelidade, são representações visuais estáticas do produto final. É aqui que começam a surgir os detalhes, originando um enriquecimento visual (cor, tipografia, ícones, entre outros).
- 5. **Protótipos,** usualmente realizados em formato digital, preparados logo para serem visualizados no dispositivo final. É uma metodologia usada para testar e corrigir problemas de usabilidade antes de lançar o produto, validando a experiência final. O protótipo de uma aplicação móvel, é um exemplar navegável onde se pode experimentar todas as suas funcionalidades.

Assim, as interfaces criadas deverão ser atrativas e esteticamente agradáveis para que facilmente, o utilizador possa criar ligações com as mesmas e se afeiçoar ao produto com o qual está a lidar.

# <span id="page-35-0"></span>**Capítulo IV –**

# <span id="page-35-1"></span>**4 Desenvolvimento do projeto (Aplicação Móvel)**

#### <span id="page-35-2"></span>**4.1 Fase 1**

#### <span id="page-35-3"></span>**4.1.1 Pesquisa/Análise**

Tendo este projeto como missão o desenvolvimento de uma aplicação móvel na área da Apicultura e como público alvo os apicultores. Conseguiu-se delinear um rumo mais claro e conciso do caminho que este projeto teria de fazer.

Para dar resposta à missão, fez-se um enquadramento do projeto no contexto da apicultura, de forma a compreender melhor as dificuldades. Através de pesquisa bibliográfica e recolha de dados junto dos apicultores. Para assim, poder levantar as necessidades reais dos apicultores e compreender de que forma a aplicação poderia ser uma ferramenta facilitadora do seu trabalho, identificando as funcionalidades pertinentes para lhes dar resposta.

Traçou-se então o principal objetivo deste projeto, que é permitir um maior controlo e uma otimização da gestão dos apiários. De maneira a possibilitar que os apicultores consigam intervir com maior rapidez e eficácia, evitando prejuízos avultados e deslocações desnecessárias, o que representa poupança de tempo, dinheiro e maior produção de mel. A seguir foram traçados de forma mais detalhada novos objetivos. Promover novas tecnologias junto dos apicultores; responder às suas necessidades; facilitar a gestão dos recursos e otimização do tempo; monitorizar o peso, a temperatura e a humidade de forma constante (parâmetros, que junto destes, se verificaram os mais pertinentes); desenvolver uma aplicação móvel que permita, em tempo real, a transmissão dos parâmetros avaliados; criar alertas de anomalias nas colmeias e conceber uma aplicação que seja acessível aos apicultores.

#### <span id="page-36-0"></span>**4.1.2 Recolha e análise de aplicações**

Após definido o tipo de projeto e os seus objetivos, fez-se uma pesquisa com o intuito de descobrir quais as preferências dos apicultores, a linguagem técnica a usar, etc.

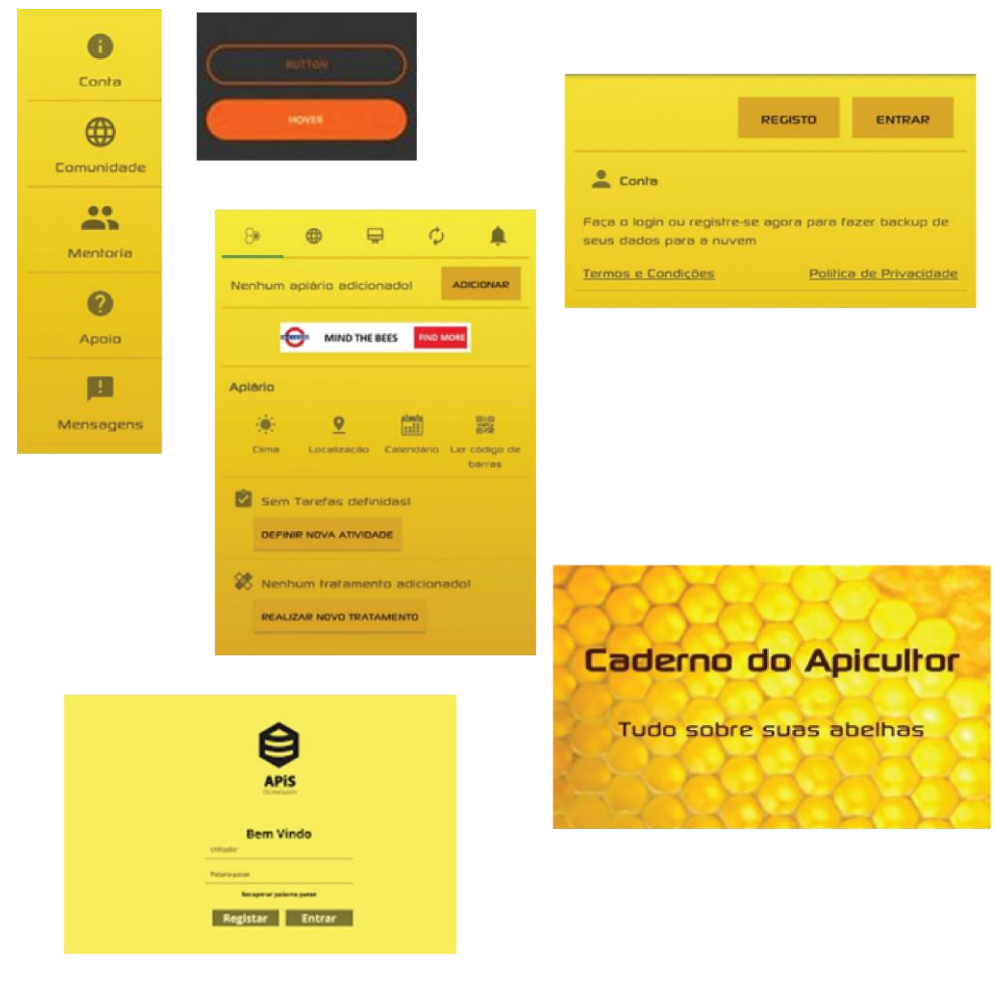

*Figura 19 Recolha de aplicações (Autora)*

Feita esta recolha, é possível observar que as aplicações não variam muito, utilizam maioritariamente os tons de amarelo, podendo até fazer a junção de dois tons de amarelo para criar algum dinamismo na página. Os botões e os ícones geralmente fazem contraste com o fundo. Em termos de tipografia, esta é legível e formal.

#### <span id="page-37-0"></span>**4.1.2 Análise de projetos semelhantes**

Foi realizada uma pesquisa de projetos similares, com o intuito de avaliar o mercado para perceber se este projeto era pertinente.

Na pesquisa efetuada foram encontradas duas empresas que desenvolvem e comercializam ferramentas digitais e que permitem a monitorização.

A primeira empresa, sediada no estrangeiro, denomina-se "Smartbee Controllers". Esta oferece diversos produtos tecnológicos, que trabalham em rede sem fios e em multiplataformas. Apesar de também monitorizar a humidade e temperatura e possuir um nome sugestivo, a sua área de intervenção nada tem a ver com a apicultura, sendo o seu objetivo o controlo total do jardim interno.

A segunda empresa é nacional, chama-se "Apis Tecnology*"* e atua na área da apicultura. Esta permite também acompanhar as colmeias em tempo-real, via *Wi-Fi*, e a monitorização do peso, humidade e temperatura. Acrescentando, a avaliação do movimento na entrada da colmeia e outras funções para a gestão de tarefas do apicultor, tais como dados das colmeias (o ano da rainha, data da última inspeção, etc.) e dados dos apiários (número das colmeias, eventos programados, etc.). Mas neste momento só está desenvolvida para o computador e como necessita de vários equipamentos, como, painel solar, balança, sensores e sistema de GPS, tornase bastante dispendiosa.

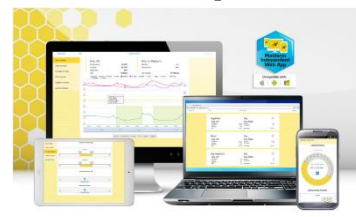

*Figura 20 Smart Bee Controllers (http://smartbeecontrollers.com/s oftware/)*

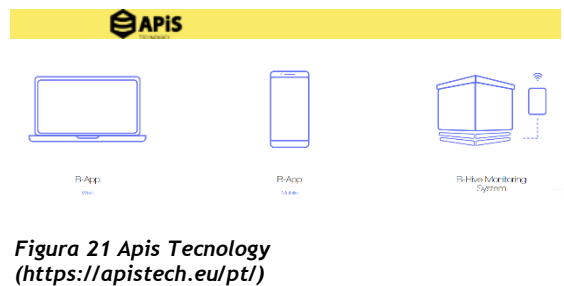

Com esta pesquisa compreendeu-se a relevância deste projeto, que além de pertinente é também mais acessível à maioria dos apicultores, pelo baixo custo que envolve.

#### <span id="page-38-0"></span>**4.1.3 Criação de Personas**

Neste projeto as necessidades foram levantadas e validadas junto dos apicultores. Mas, mesmo assim foram criadas duas personas para poder realizar esta etapa.

#### **Primeira Persona**

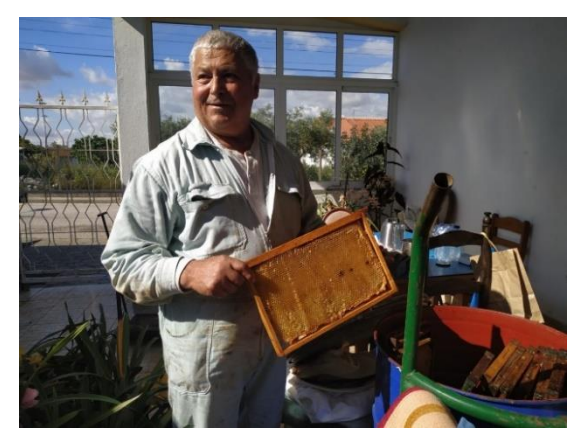

*Figura 22 Primeira Persona (Google images)*

**Nome:** Roberto; **Sexo:** Masculino, **Estado Civil:** Casado; **Idade:** 69 anos; **Profissão:** Apicultor; **Nacionalidade:** Portuguesa; **Motivações:** Gosta de abelhas; **Hobbies:** Escrever; **Quais tecnologias usa:** Telemóvel;

Apicultor, que adora cuidar das suas abelhas, tendo muito gosto nesta profissão. À medida que o tempo avança, nota que os gastos têm vindo a aumentar devido às deslocações excessivas que tem feito.

Para resolver isso, queria encontrar uma forma de controlar as suas colmeias à distância, para assim diminuir as deslocações até ao local e os custos associados.

#### **Segunda Persona**

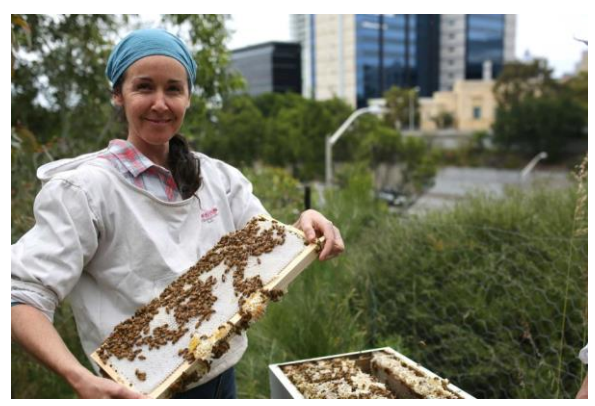

**Nome:** Maria; **Sexo:** Feminino, **Estado Civil:** Solteira; **Idade:** 40 anos; **Profissão:** Empresária; **Nacionalidade:** Portuguesa; **Motivações:** Gosta de abelhas; **Hobbies:** Apicultura; **Quais tecnologias usa:** Telemóvel e Internet;

*Figura 23 Segunda Persona (Google images)*

Empresária bem-sucedida, que apenas aos fins de semana pratica apicultura, mas perde demasiado tempo em deslocações. Com o passar do tempo a sua carreira começa a expandir, sendo que agora com este novo cenário, nem sempre tem disponibilidade aos fins de semana.

Apesar da escassez de tempo, gostaria de arranjar uma maneira de controlar as suas colmeias à distância, pois gosta muito da apicultura.

#### <span id="page-39-0"></span>**4.1.4 Estrutura da aplicação – Principais funcionalidades**

Sendo o principal objetivo da aplicação facilitar o trabalho dos apicultores, proporcionando um maior controlo e uma melhor gestão dos apiários. Foram delineadas as seguintes funcionalidades para a aplicação:

- Monitorização constante do peso, humidade e temperatura das colmeias.
- Emissão de alertas de anomalias nos parâmetros avaliados.

#### <span id="page-39-1"></span>4.2 **Fase 2**

#### <span id="page-39-2"></span>**4.2.1 Nome da app – Naming**

O nome da aplicação foi pensado para que este fosse inovador e apelativo, para isso fugiuse à lógica comum e procurou-se utilizar palavras que fossem mais difíceis de associar às abelhas, usou-se o chamado pensamento "fora da caixa".

Assim surge o nome **CorBug.** Onde o elemento "cor" – deriva de "Corbiculata", classe de abelhas domesticadas que produzem mais mel e a palavra "*Bug"* – que significa inseto em português.

Este nome é provisório, pois junto com a orientadora foi decidido que seria melhor o projeto não se focar também na criação do nome.

O slogan criado para complementar o nome é "BEM ESTAR DAS SUAS COLMEIAS".

#### <span id="page-40-0"></span>**4.2.2 Mockups de baixa resolução**

Os *mockups* de baixa resolução ou *Wireframes*, foram as primeiras as primeiras representações visuais. Estes mockups foram elaborados tendo como base a recolha feita anteriormente.

Assim, é possível observar ainda numa fase bastante inicial a estrutura base que a aplicação teria. Ver figura 24.

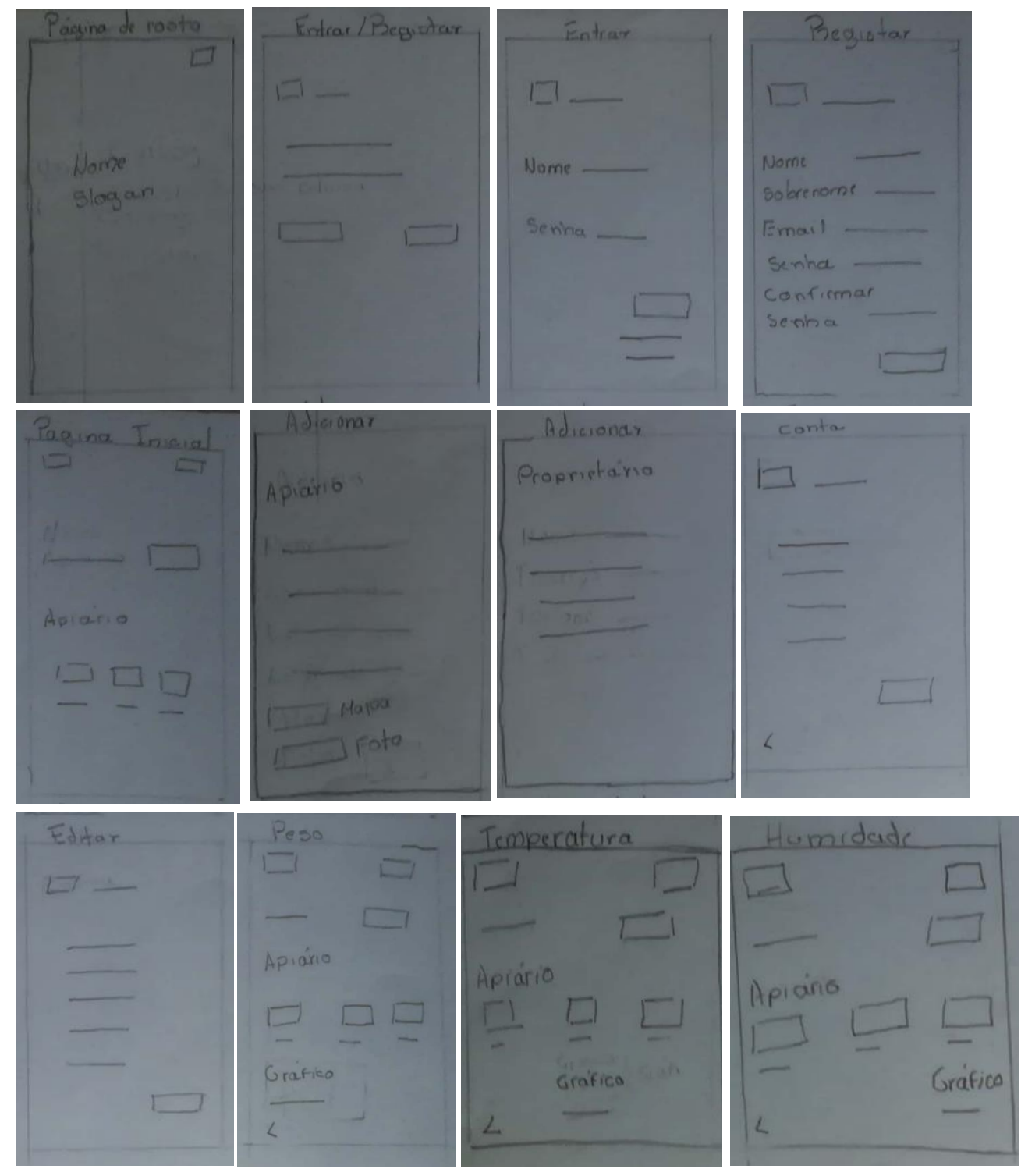

*Figura 24 Mockups de baixa resolução (Autora)*

#### <span id="page-41-0"></span>**4.2.3 Mapa de navegação**

Na figura 25, é possível observar a navegação concebida para a aplicação **CorBug**, tendo sido usado o programa *Draw.io.* 

Com o mapa feito foi possível uma visualização rápida de todas as funções definidas.

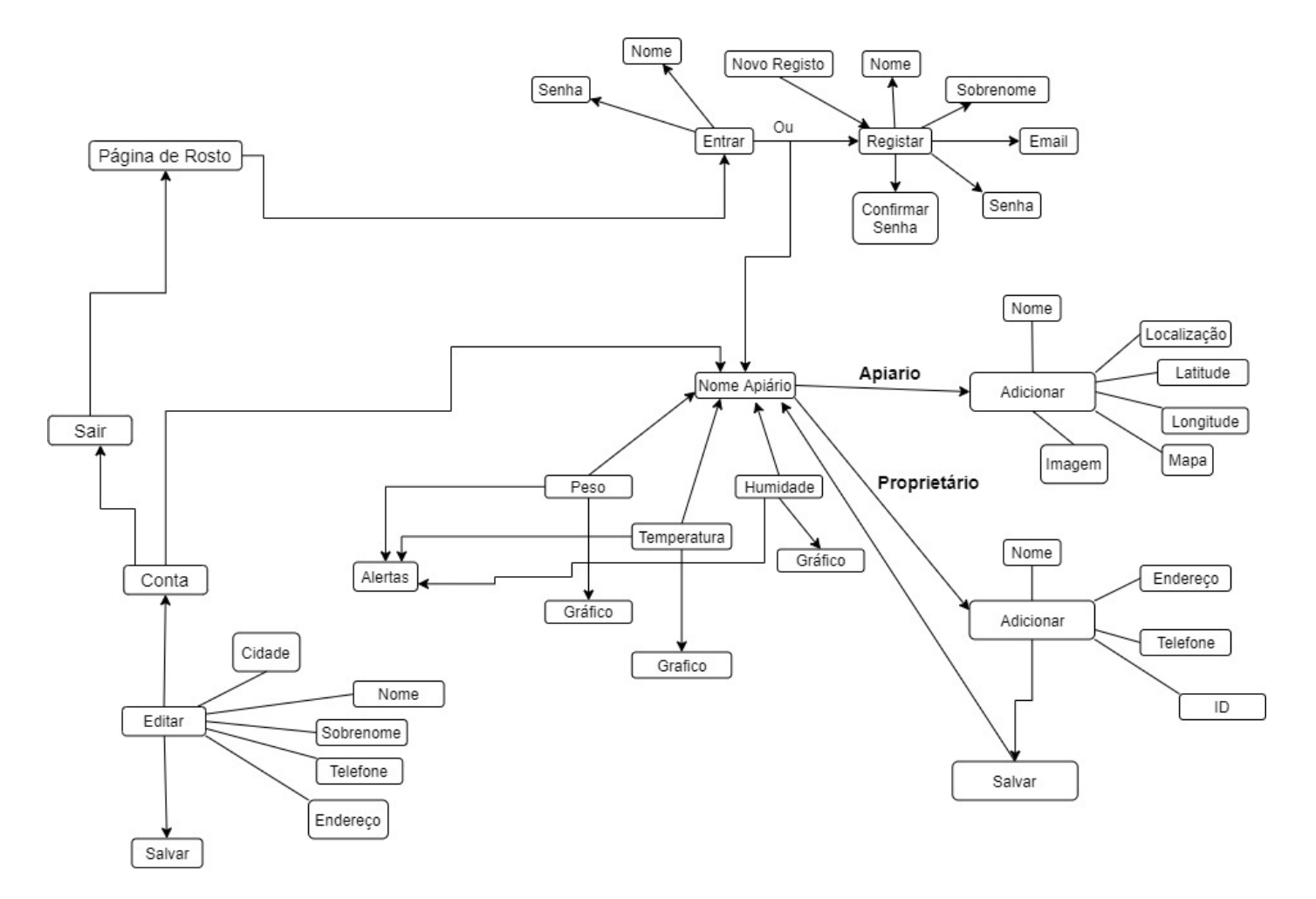

*Figura 25 Mapa de navegação da aplicação CorBug (Autora)*

#### <span id="page-42-0"></span>**4.2.4 Mockups de média resolução**

Seguidamente, foram realizados, os *mockups* de média resolução, numa primeira etapa só com um estudo sobre a tipografia, os ícones e sobre a hierarquia da informação e numa segunda etapa os esboços para o l*ayout,* estes já possuíam um estudo de cor. Foi usado o Programa *Adobe XD CC*.

Na figura 26, é possível visualizar alguns dos *mockups* desenvolvidos (restantes no Anexo A), nas figuras 27 e 28 os esboços de *layout.*

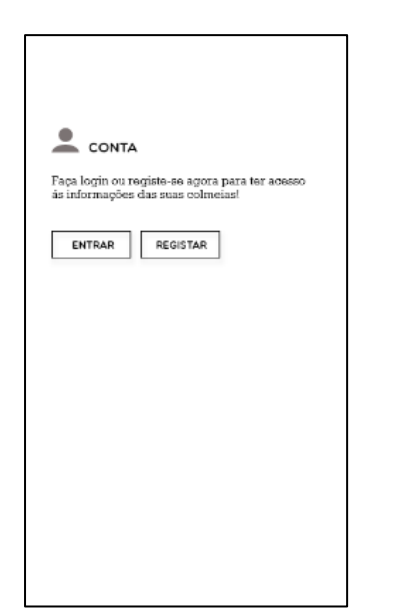

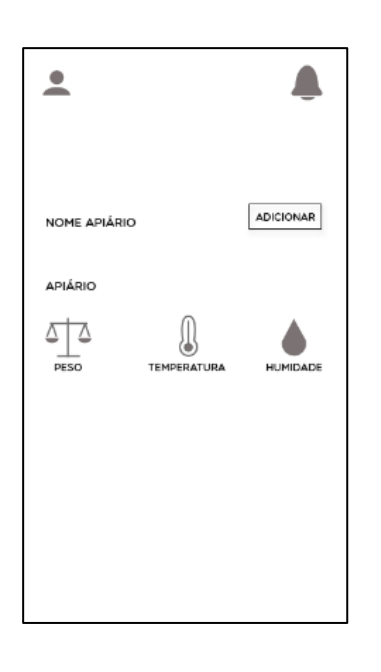

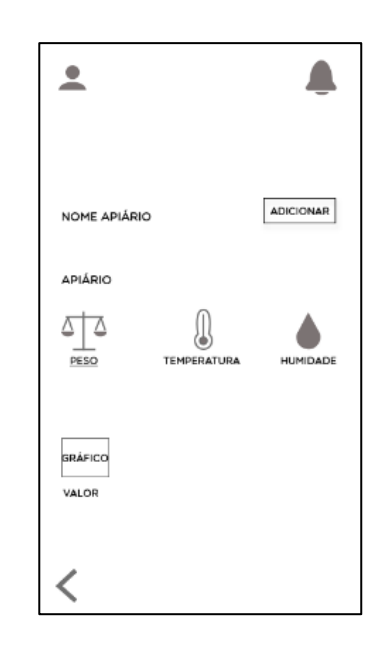

*Figura 26 Mockups de média Resolução (Autora)*

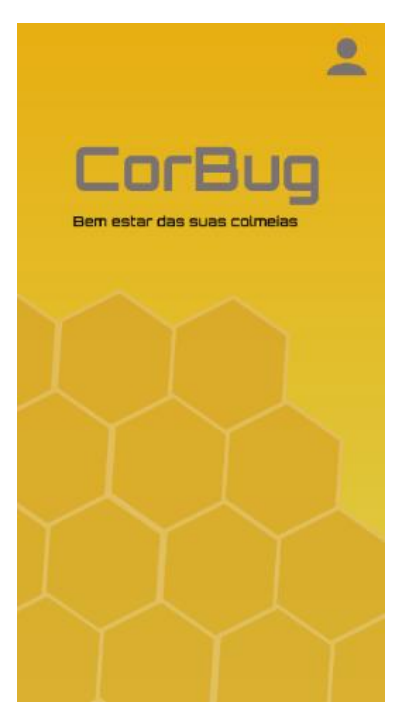

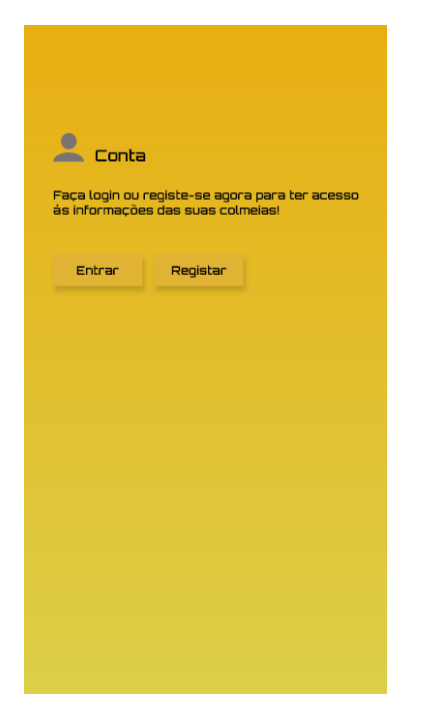

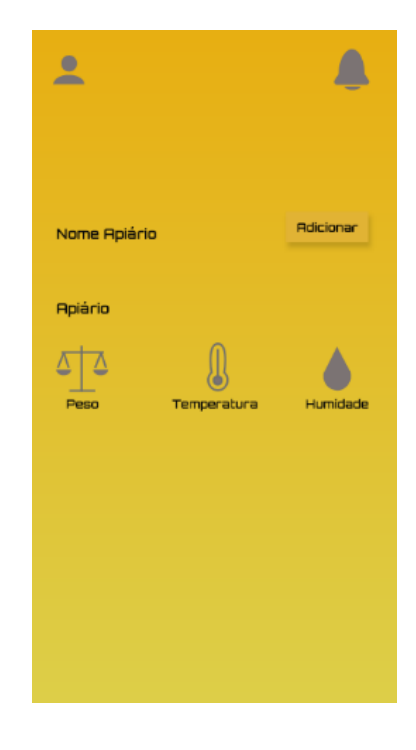

*Figura 27 Primeiro Esboço de Layout (Autora)*

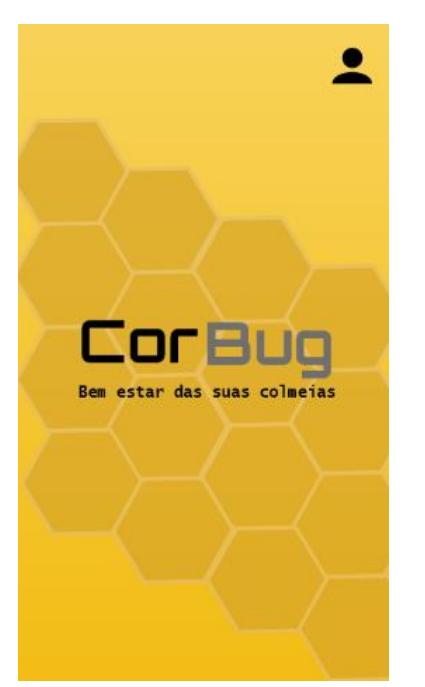

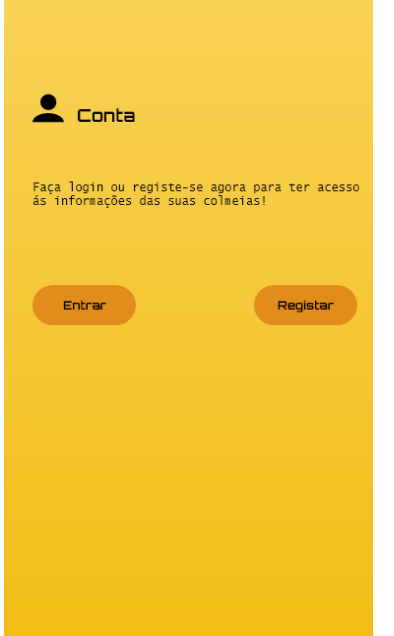

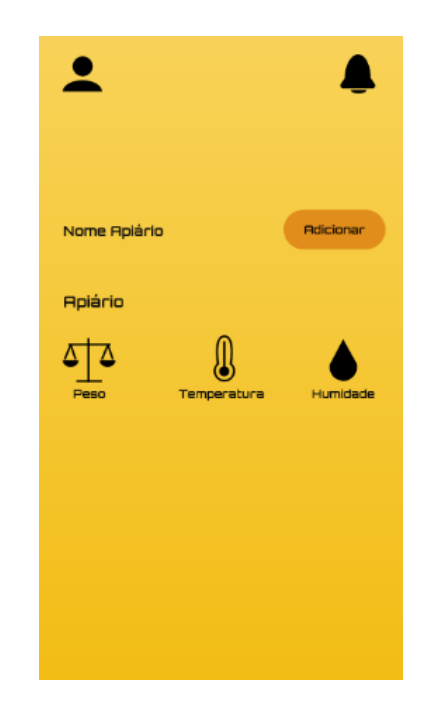

*Figura 28 Segundo Esboço de Layout (Autora)*

# <span id="page-44-0"></span>**4.3 Fase 3**

#### <span id="page-44-1"></span>**4.3.1 Guia de estilos**

Antes de elaborar o protótipo interativo da aplicação **CorBug,** foi realizado um guia de estilos, feito no *Adobe XD CC*, com todos os elementos necessários para a criação da interface. Como se pode confirmar na figura 29.

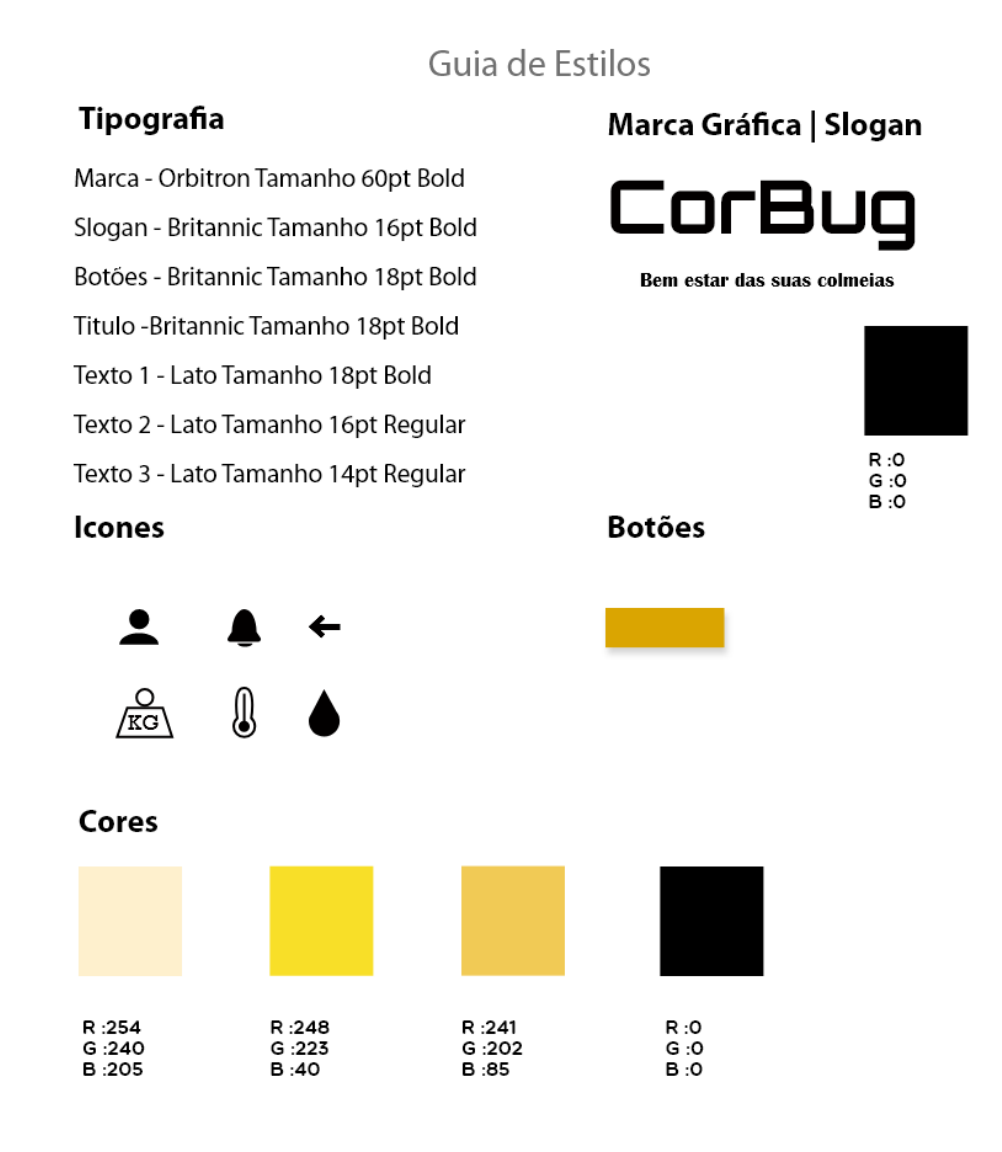

*Figura 29 Guia de Estilos (Autora)*

#### <span id="page-45-0"></span>**4.3.2 Protótipo Interativo**

Após concretizados os *mockups* dos diversos ecrãs da aplicação **CorBug**, estes foram compilados de forma a criar um protótipo funcional, para posterior teste e possíveis melhorias.

Este protótipo foi criado tendo como base as necessidades dos apicultores e foi ajustado ao longo do projeto. Foi usado o programa *Adobe XD CC,* integrado no pacote *Adobe Creative Cloud*, que está dividido em duas partes: *Design* e *Prototype*. A primeira parte, foi utilizada para a construção das interfaces da aplicação, com uso das várias ferramentas que dispõe e na segunda parte foi possível realizar a interligação de todos os ecrãs concebidos e efetuar uma prévisualização da aplicação, já na sua forma interativa.

Na figura 30, pode-se observar alguns dos ecrãs do protótipo interativo (restantes no Anexo B).

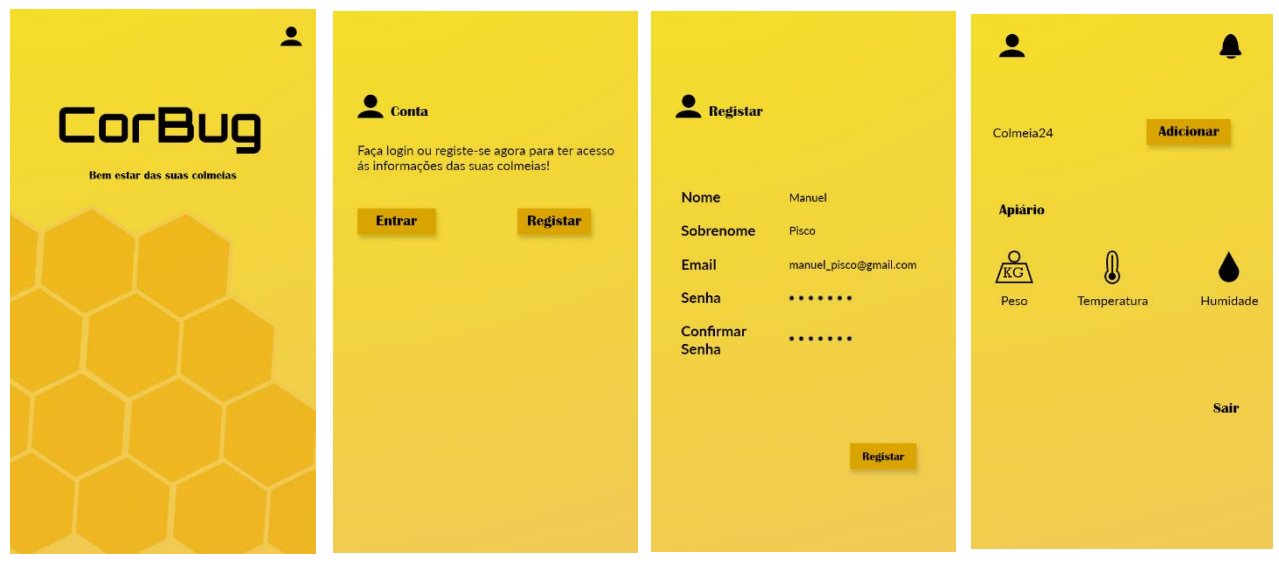

<span id="page-45-1"></span>*Figura 30 Protótipo Interativo (Autora)*

# **Capítulo V**

# <span id="page-46-0"></span>**5 Conclusão**

Este projeto teve como foco a criação e desenvolvimento de uma aplicação móvel para a monitorização de colmeias. Para além da pesquisa teórica, o projeto baseou-se numa vertente prática, tendo em conta as experiências dos apicultores.

Esta aplicação foi desenvolvida segundo alguns critérios, como o UX/UI Design, a usabilidade e a acessibilidade, tendo sempre como foco o utilizador. Foram usadas várias ferramentas, tais como programa *Adobe XD CC* e o *Draw.io.*

A aplicação **CorBug** está conectada via *WI-FI*, a um dispositivo colocado nas colmeias. Permite monitorizar o peso, a temperatura e a humidade, através de gráficos e gerar alertas sobre anomalias dos parâmetros avaliados, possibilitando ao apicultor uma leitura rápida do bem-estar das colmeias.

Com a elaboraça o da *app* **CorBug**, conseguiu-se atingir os objetivos propostos, promover o uso de novas tecnologias junto dos apicultores, responder às suas necessidades reais de forma a facilitar a gestão dos recursos e otimização do tempo. Tratando-se de um projeto inovador e acessível à maioria dos apicultores.

A realização deste projeto foi relevante pois, além de permitir compreender e aprofundar saberes sobre a Apicultura, facilitou a mobilização, consolidação e aquisição de novas competências na área do Design

Ao longo do projeto, foram sentidas algumas dificuldades, tanto a níveis de escrita como a níveis de conceção gráfica. Mas estas foram superadas, devido á incansável ajuda recebida durante a sua realização.

### <span id="page-46-1"></span>**5.1 Benefícios da aplicação móvel desenvolvida**

O desenvolvimento da aplicação **CorBug**, traz vários benefícios para os apicultores:

- Permitir a gestão dos recursos existentes no apiário, o que leva a uma maior poupança de tempo e dinheiro;
- Monitorização constante do peso, da temperatura e da humidade das colmeias;
- Aviso da existência de alguma anomalia, através de alertas.

#### <span id="page-46-2"></span>**5.2 Perspetivas de trabalho futuro**

A ideia deste projeto é bastante inovadora, rentável e com possibilidade de crescer no mercado, o que foi demostrado tanto no estudo realizado, bem como junto dos apicultores.

Para ser inserida no mercado, torna-se importante a realização de uma estratégia de marketing da **CorBug,** criando para isso um *Website* de forma a divulgar a aplicação e permitir o seu *download*.

Poderá ainda em trabalhos futuros, ser realizada uma investigação mais alargada de modo a perceber novas funcionalidades pertinentes, a incluir na aplicação.

### <span id="page-47-0"></span>**Bibliografia**

- Aela. (s.d.). *Medium.* Obtido de 4 Princípios Fundamentais do Design Centrado no Usuário: https://medium.com/aela/4-princípios-fundamentais-do-design-centrado-no-usuárioe87d932c669e
- Almeida, M. C. (2018). *O DESIGN NA CRIAÇÃO DE UMA APLICAÇÃO MÓVEL DE APOIO AO TURISMO.* INSTITUTO PORTUGUÊS DE ADMINISTRAÇÃO DE MARKETING.
- Amigos da terra. (s.d.). *Amigos da terra.* Obtido de História da Apicultura: http://www.amigosdaterra.com.br/historia-da-apicultura/
- Andréia Salvan Pagnan, G. C. (2019). *Design centrado no usuário e seus princípios éticos norteadores no ensino do design.* Rio de Janeiro: Estudos em Design.
- *apistech*. (s.d.). Obtido de APIS Tecnology: https://apistech.eu/pt/sistema-monitorizacaodetalhes-2/
- Auad, T. (19 de abril de 2017). *tassioauad*. Obtido de THE BLOG OF TÁSSIO AUAD: https://tassioauad.com/2017/04/19/usabilidade-e-ergonomia/
- Bairon, S. (2011). *Hipermidia.* São Paulo Brasiliense.
- Barbosa, S. B. (2018). *Uma app como veículo de comunicação no meio académico.* Escola Superior de Artes e Design. Obtido de https://comum.rcaap.pt/bitstream/10400.26/28190/1/sofiabarbosa\_tese.pdf
- Brás, M. M. (2012). *design de comunicação.* Lisboa: CIAUD; FCT (Fundação para a ciência e tecnologia). Obtido de https://issuu.com/mestrado\_2012\_fautl/docs/graphicdesignfautl
- Carminatti, D. (12 de Abril de 2014). *Design de Interfaces .* Obtido de Slideshare: https://pt.slideshare.net/DesignCarminatti/design-de-interface-33444291
- *design-educação-tecnologica*. (s.d.). Obtido de Desing de Interação : http://www.designeducacao-tecnologia.com/interacao/acessibilid/acessib.html
- *design-educação-tecnologica*. (s.d.). Obtido de design de interação: http://www.designeducacao-tecnologia.com/interacao/introducao/interacao.html
- *design-educação-tecnologica* . (s.d.). Obtido de Design de Interação: http://www.designeducacao-tecnologia.com/interacao/usabilid/usabilid.html
- Dias, P. (s.d.). *pedro dias.* Obtido de Consultor em Otimização e Marketing Digital: https://www.pedrodias.net/biblioteca/o-que-e-arquitetura-da-informacao
- Faculdade de arquitetura . (2012). *design de comunicação.* lisboa: Universidade técnica de lisboa.
- Gomes, N. (23 de outubro de 2017). *Arte & Multimédia.* Obtido de Evolução de uma interface: https://digartdigmedia.wordpress.com/2017/10/23/evolucao-de-uma-interface/
- Grilo, A. (11 de janeiro de 2016). *medium*. Obtido de Acessibilidade no Design de Interação: exemplos e recomendações: https://medium.com/tableless/acessibilidade-no-designde-interação-exemplos-e-recomendações-86c059ef9e2f
- impacta. (19 de março de 2019). *impacta .* Obtido de O que você precisa saber sobre o Design de Interação?: https://www.impacta.com.br/blog/2018/06/27/o-que-voce-precisasaber-sobre-o-design-de-interacao/#comment-40816
- José Alves, F. L. (30 de maio de 2020). *Publico.* Obtido de mundo das abelhas: https://www.publico.pt/2020/05/30/infografia/mundo-abelhas-507
- Matiola, W. (10 de Março de 2015). *O que é UI Design e UX Design?* Obtido de Design Culture: https://designculture.com.br/o-que-e-ui-design-e-ux-design
- Mel, D. (outubro de 26 de 2017). *Mel.* Obtido de História da apicultura no mundo: https://www.mel.com.br/historia-da-apicultura-no-mundo/
- Mergulhão, T. (11 de outubro de 2017). *Medium .* Obtido de A incrível evolução das interfaces digitais: https://medium.com/aisdigital/a-incrível-evolução-das-interfaces-digitais-8823be02716a
- meuSucesso.com. (10 de Julho de 2014). *meuSucesso.com.* Obtido de O que é Design Thinking: conceitos e definições: https://meusucesso.com/artigos/inovacao-e-tecnologia/o-quee-design-thinking-conceitos-e-definicoes-132/
- *Neilpatel.* (s.d.). Obtido de Usabilidade: O Que É, Conceito e Como Funciona: https://neilpatel.com/br/blog/usabilidade-o-que-e/
- Padron, J. (15 de março de 2010). *design de interfaces.* Obtido de slideshare: https://pt.slideshare.net/julliejoe/design-de-interfaces
- Portugues. (s.d.). *Liferay.* Obtido de O que é Experiência do Usuário: https://www.liferay.com/pt/resources/l/user-experience
- Santos, J. O. (2015). *Um estudo sobre a evolução Histórica da Apicultura.* Pombal.
- Siqueira, A. (29 de abril de 2020). *Resultados Digitais* . Obtido de Persona: como e por que criar uma para sua empresa: https://resultadosdigitais.com.br/blog/persona-o-que-e/
- Smart Bee. (s.d.). *SmartBee Controllers*. Obtido de SmartBee Controllers: http://smartbeecontrollers.com/
- take. (12 de Julho de 2019). *takeblog.* Obtido de O que é prototipação: tudo sobre como fazer, tipos e ferramentas: https://take.net/blog/designers/o-que-e-prototipacao
- Vinicius Montenegro Silva, R. d. (Junho de 2016). Researchgate. *Princípios de Usabilidade e a Importância do Usuário no Projeto de Interfaces*, p. 11.
- Wesolko, D. (14 de junho de 2016). *medium.* Obtido de Peter Morville's User Experience Honeycomb: https://medium.com/@danewesolko/peter-morvilles-user-experiencehoneycomb-904c383b6886
- Folli, R., & Ulbrich, C. (Eds.) (2010). *Interfaces in Linguistics: New research perspectives*. Oxford University Press.

Almeida, 2018 – Documento User Experience Design, UC: Sistemas de Comunicação Interativa.

Criação e desenvolvimento de uma aplicação móvel para a monitorização de colmeias.

# <span id="page-49-0"></span>**Anexos**

# <span id="page-50-0"></span>**Anexo A-***Mockups* **de média resolução**

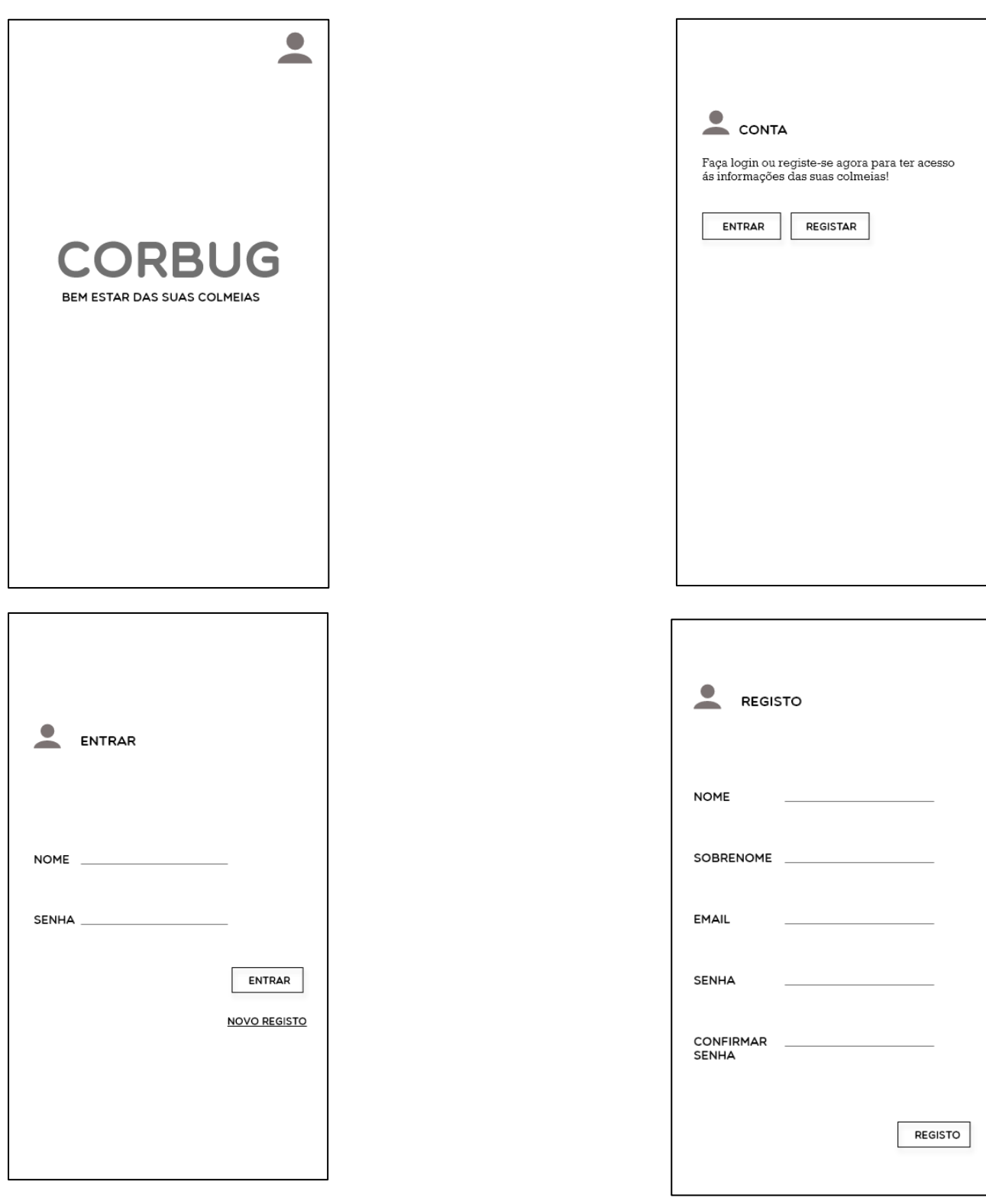

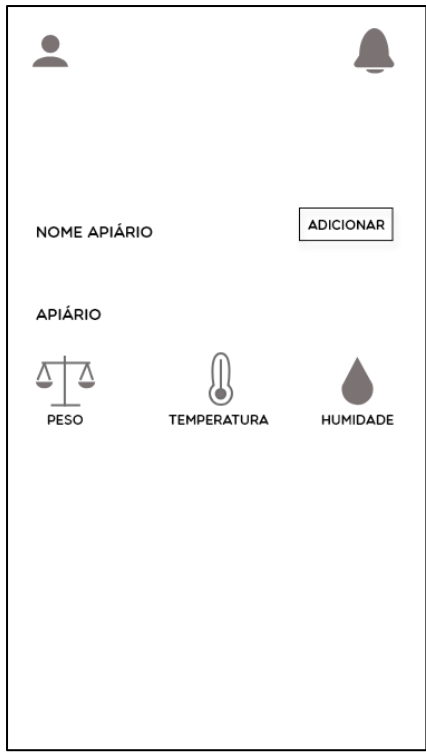

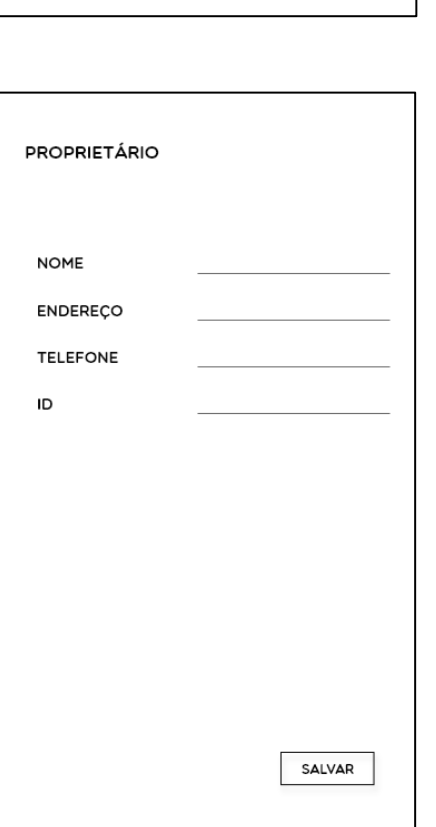

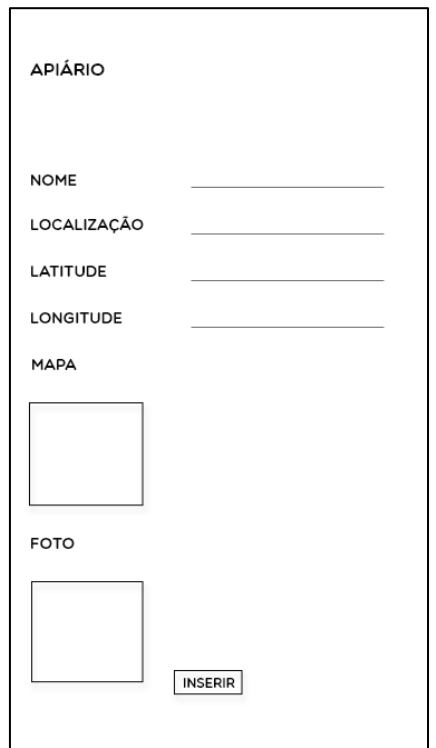

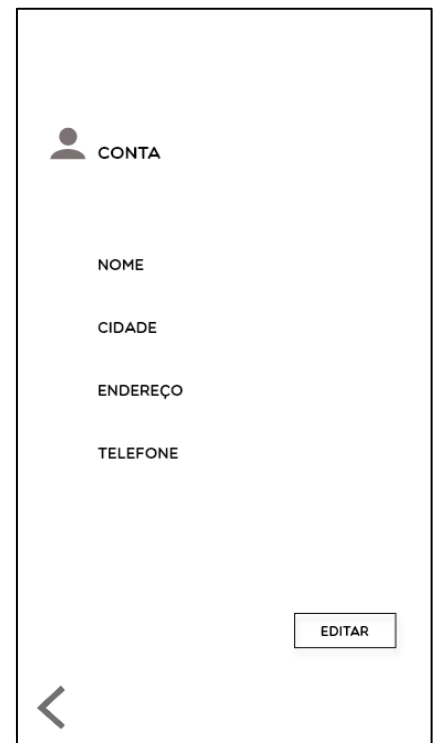

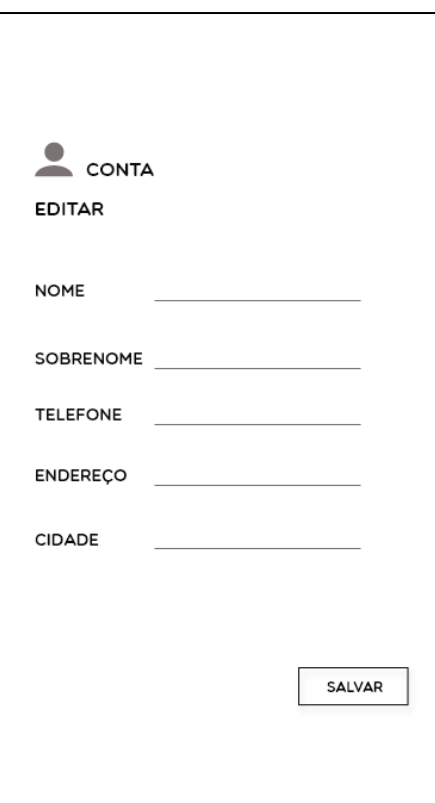

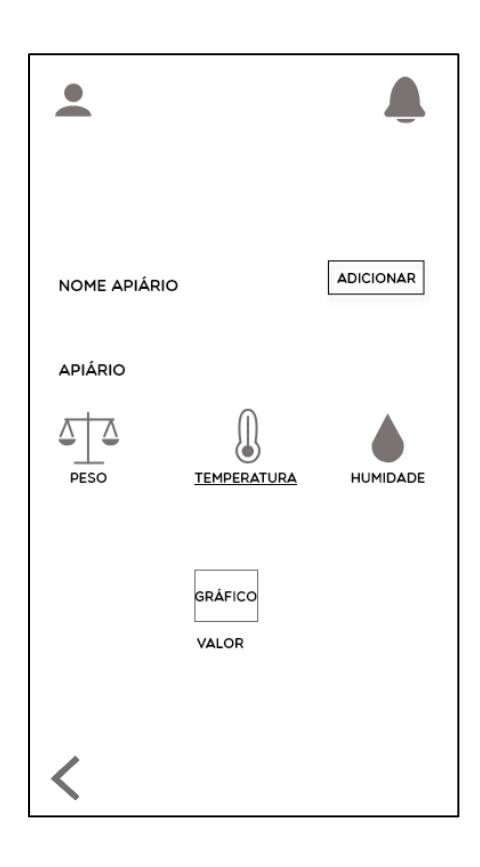

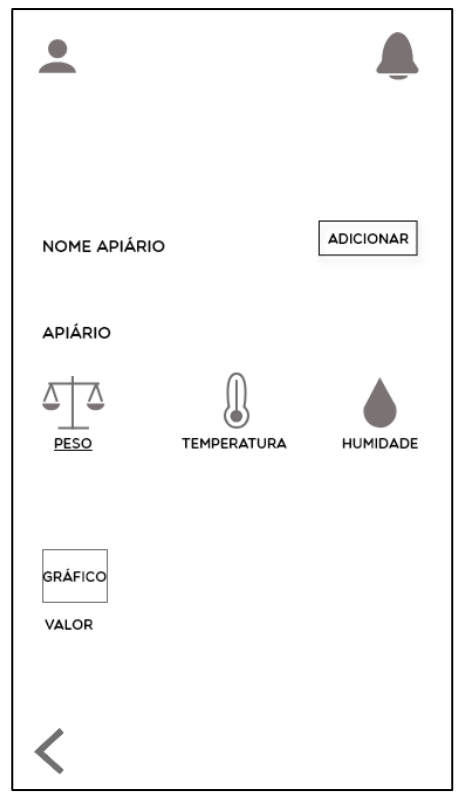

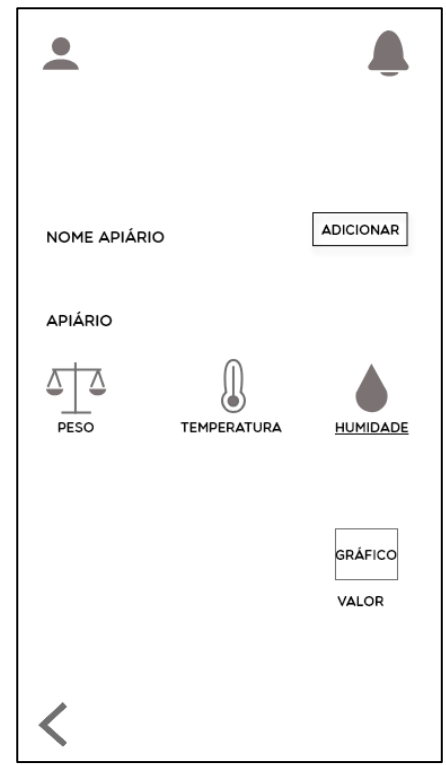

#### <span id="page-53-0"></span>**Anexo B- Protótipo interativo**

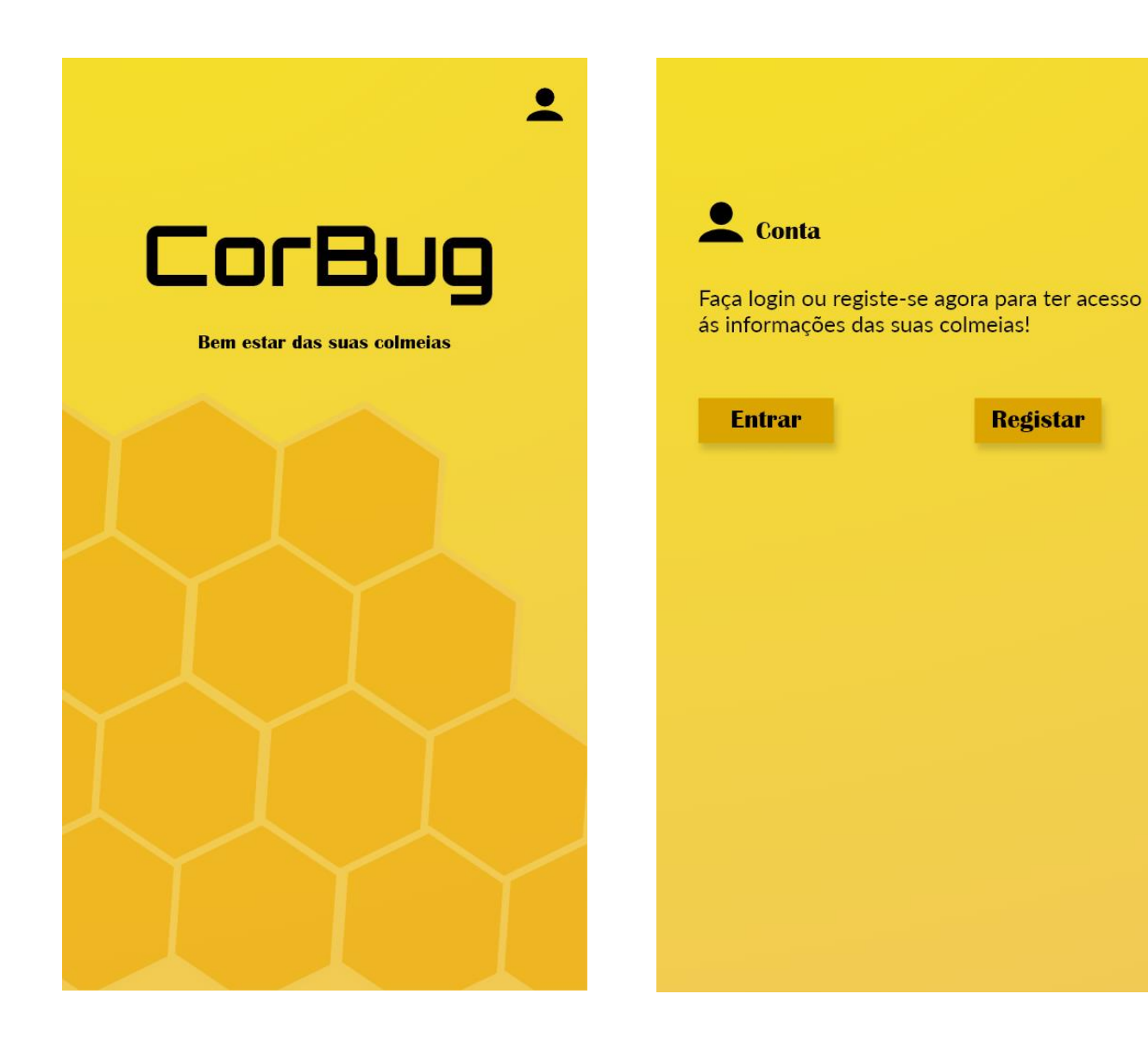

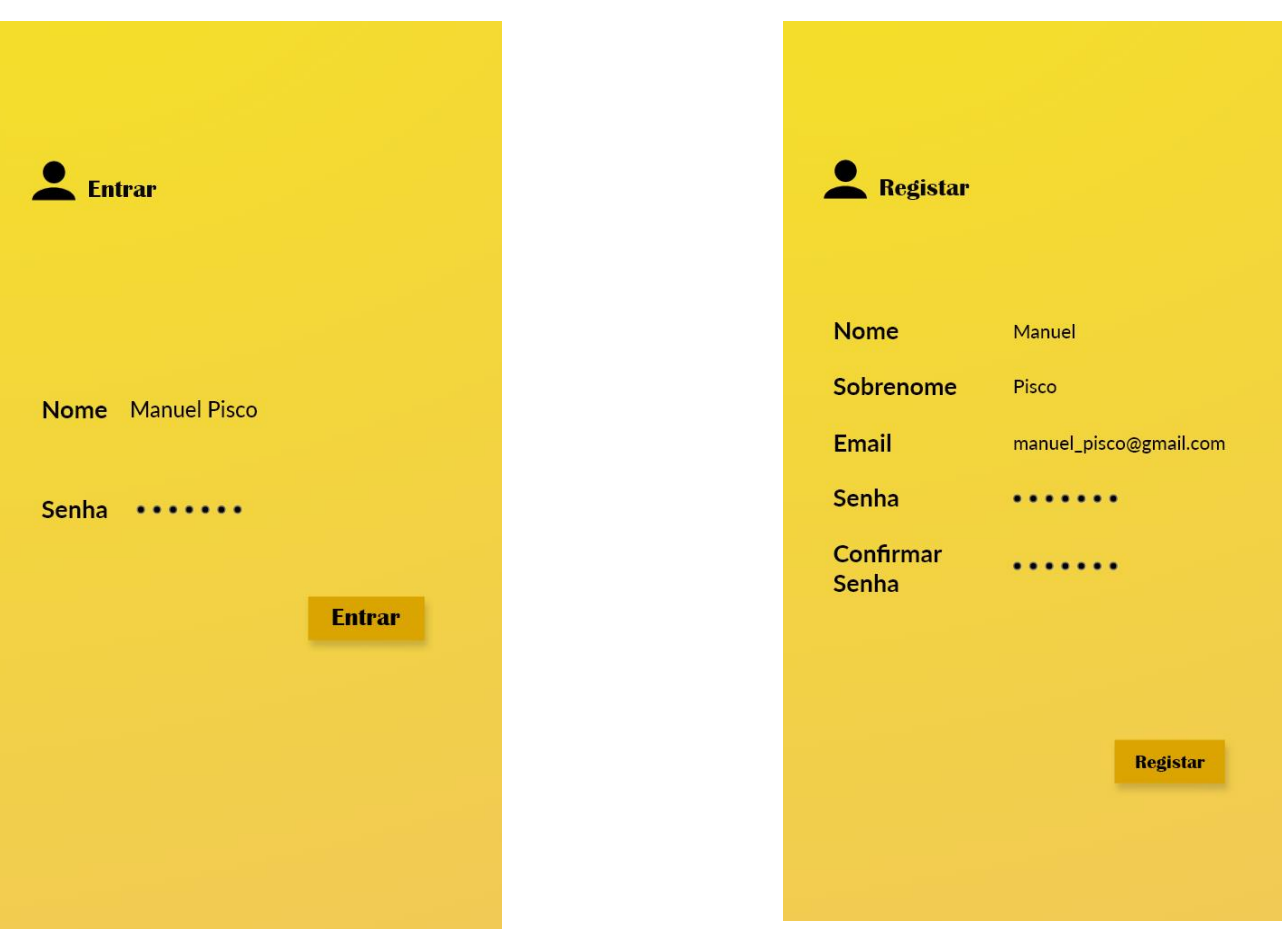

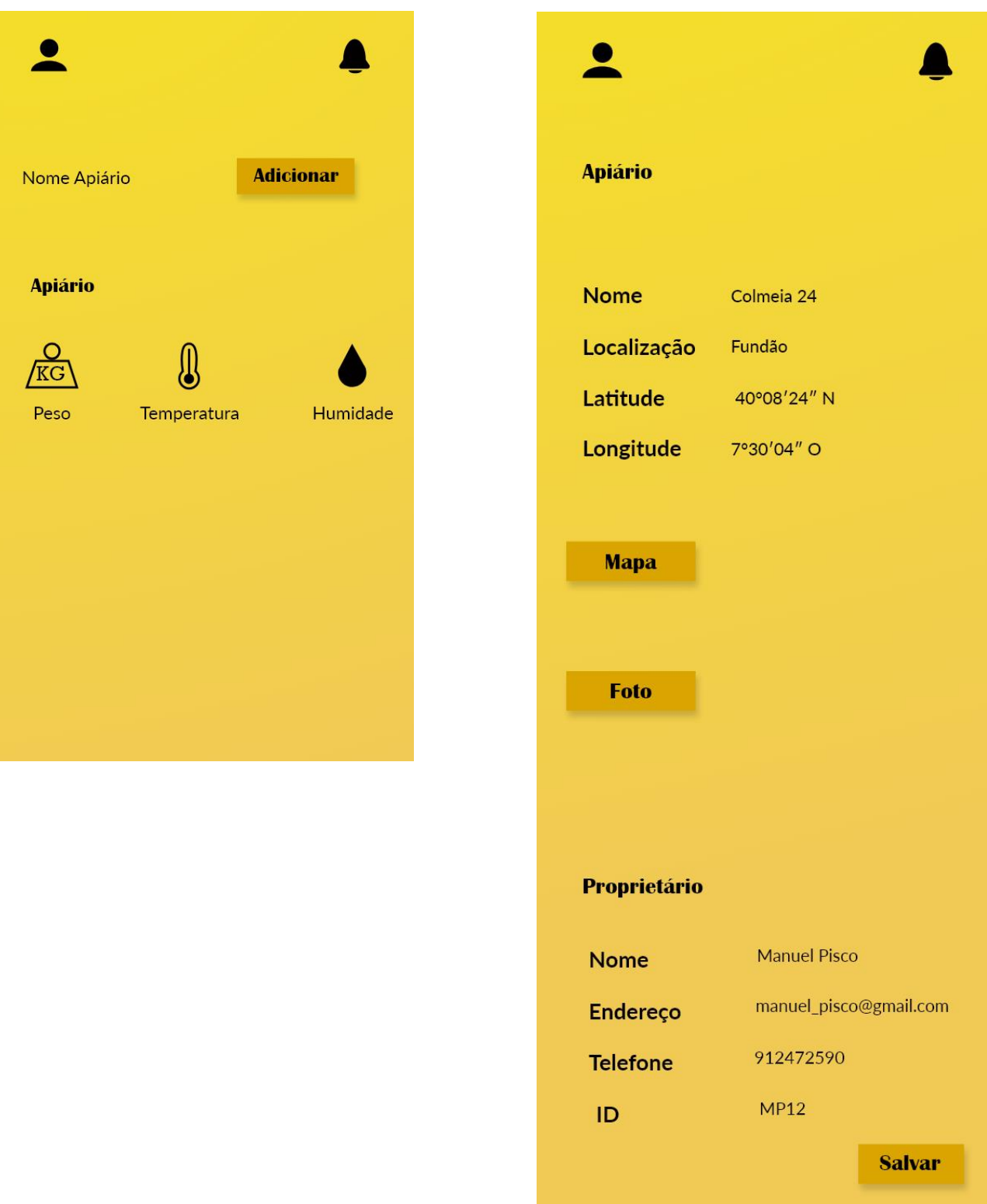

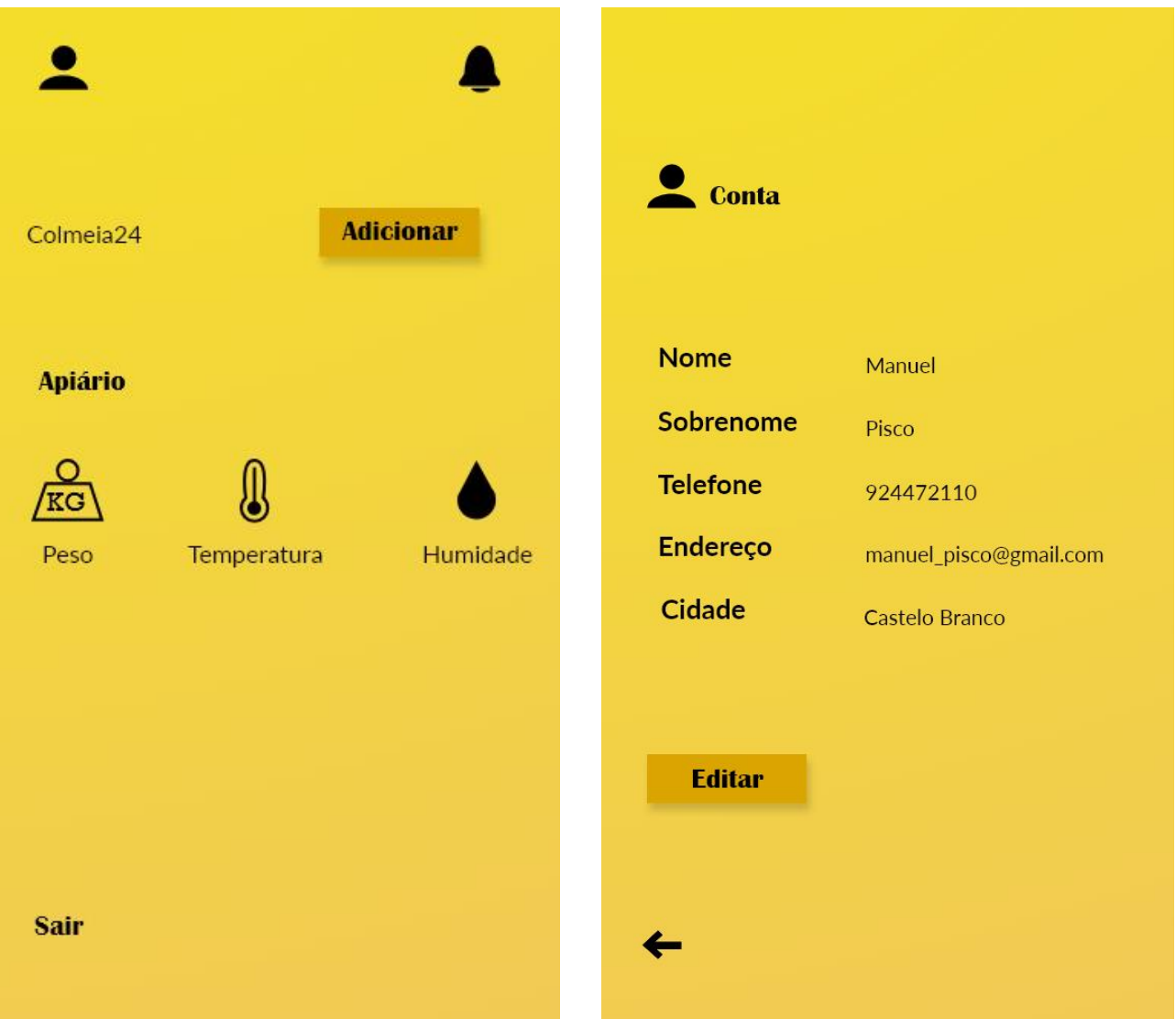

Criação e desenvolvimento de uma aplicação móvel para a monitorização de colmeias.

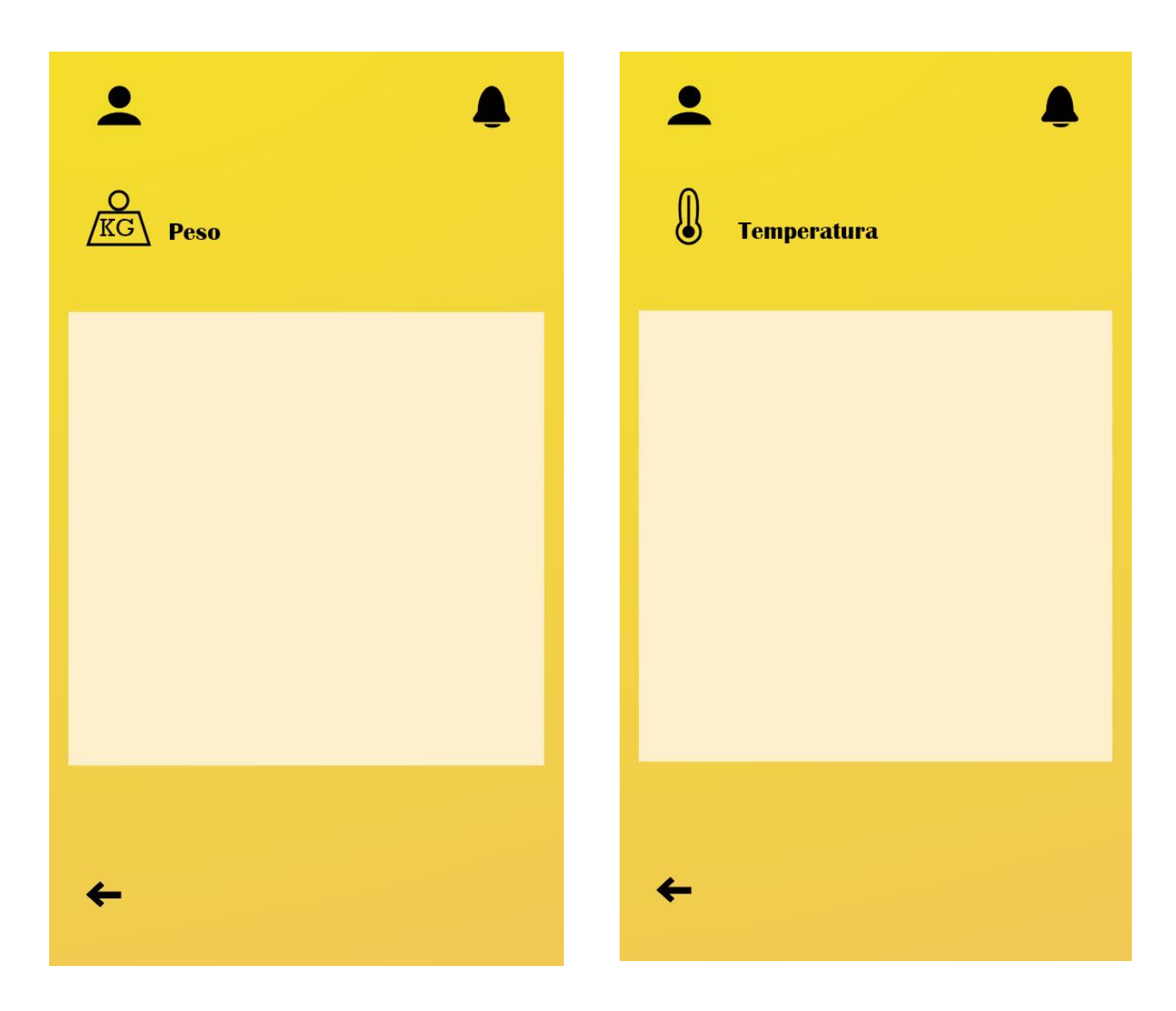

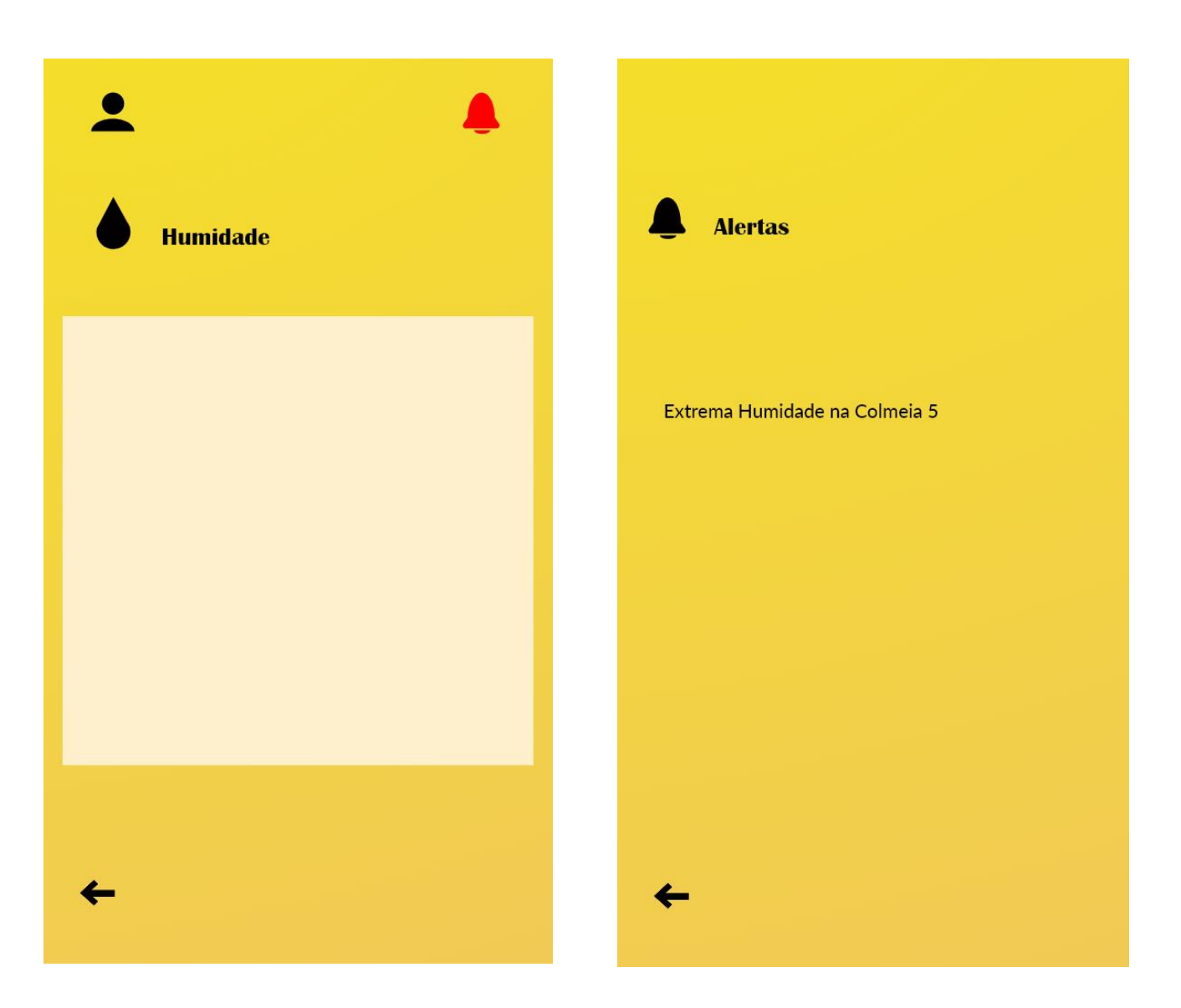